# Testimony - Release Notes

2.21 — Last update: 2020/02/28

**Basis Technologies** 

### **Table of Contents**

| Introduction                    |    |
|---------------------------------|----|
| SAP Certification               |    |
| General Enhancements            |    |
| Configuration Parameters        |    |
| Check steps                     |    |
| Playback system parameters      |    |
| User Preference Configuration   |    |
| Exclusion Configuration         |    |
| Enhancements                    |    |
| Key Enhancements                |    |
| Root Cause Analysis             |    |
| Sample Business Scenario        | 17 |
| Setup Process                   | 19 |
| Bot Load Distribution Algorithm |    |
| Bot Session Management          |    |
| Bot Window Management           |    |
| Bot Critical Memory Threshold   |    |
| Investigation Screen Extensions |    |
| Script Level Screens            |    |
| Header Section                  |    |
| Script Steps                    |    |
| Related Linkages                |    |
| Expected vs Actual              |    |
| Script Type Screens             |    |
| Dialog Transactions             |    |
| Batch Jobs                      |    |
| Inbound RFC                     |    |
| Inbound Web-Services            |    |
| Linkage Type Screens            |    |
| Change Documents                |    |
| SAP Script Forms                |    |
| Inbound / Outbound IDocs        |    |
| Number Range                    |    |
| Front-end Actions               |    |
| Local Files                     |    |

| Application Server Files      |    |
|-------------------------------|----|
| SET/GET parameters            | 55 |
| User Preferences              | 56 |
| Dynamic ID                    | 57 |
| Dynamic ID (User Preferences) | 59 |
| Spool Requests                | 60 |
| Clipboard Imports             | 61 |
| SAP Script Forms              |    |
| IDoc Deep Validation          |    |
| Pre-playback Simulation       |    |
| Outbound RFC Analysis Program | 70 |
| Other Product Changes         |    |
| Notes on S/4 HANA Systems     |    |
| Bug Fixes                     |    |

### Introduction

Testimony v2.21 was released in February 2020.

Previous releases of Testimony are detailed in separate Release Notes:

- Testimony v2.20 (Released November 2019)
- Testimony v2.13 (Released June 2019)
- Testimony v2.12 (Released May 2019)
- Testimony v2.11 (Released April 2019)
- Testimony v2.10 (Released February 2019)
- Testimony v2.09 (Released January 2019)
- Testimony v2.08 (Released December 2018)
- **Testimony v2.07** (Released November 2018)
- Testimony v2.06 (Released October 2018) Interim Release Only
- Testimony v2.05 (Released October 2018)
- Testimony v2.04 (Released October 2018)
- Testimony v2.03 (Released September 2018) Interim Release Only
- Testimony v2.02 (Released September 2018) Interim Release Only
- Testimony v2.01 (Released September 2018) Interim Release Only
- **Testimony v2.00** (Released August 2018)

## **SAP Certification**

Testimony is a SAP certified solution:

- Certified for deployment on SAP NetWeaver 7.50 via the SAP integration scenario ABAP Add-On Deployment for SAP NetWeaver (**SAP report 12649**)
- Certified for deployment on SAP S/4HANA 1709 via the SAP integration scenario ABAP Add-On Deployment for SAP S/4HANA (**SAP report 12657**)
- SAP Solution Manager Ready functionality

All Testimony SAP components exist within Basis Technologies' own namespace /BTI/.

### **General Enhancements**

This section describes the general enhancements that have been delivered in Testimony v2.21.

The key areas described in this section are:

- · Configuration parameters New parameters added in this release
- **Check steps** This includes new check steps that have been introduced in this release including enhancements to existing check steps
- User preference configuration New default user preference configuration
- Exclusion configuration Describes the new entries added to the default filter set containing defaulted exclusion entries
- Enhancements Changes to the enhancements in both recording and playback

# **Configuration Parameters**

A number of new parameters have been added in this release of Testimony:

| Parameter Name     | Area         | Description                                                                                                    |
|--------------------|--------------|----------------------------------------------------------------------------------------------------|
| BOT_MEM_THRESHOLD  | Bot<br>agent | During the playback, the bot will consume memory as it executes various transactions. Other measures have been put in place in v2.21 in order to stabilise the bot during playback, but this parameter controls at what point the bot should clean up all unused windows and if still below this threshold, force the execution queue into a "paused" state. For the operator, this is an opportunity to add more bots into the playback if deemed necessary. This value should not exceed 1Gb (1000) and should not be below 500Mb (500) |
| DRONE_REFRESH_TIME | Bot<br>agent | During the playback, various monitoring information is obtained from<br>the bots to support the most optimal performance. On a regular<br>basis, the bots are polled to gather information such as memory<br>consumption and number of SAP GUI windows they have open.<br>This parameter controls how regularly this is done and must be<br>traded off with network latency when making a call to the bot to<br>retrieve this information.                                                                                                |
| INV_SCR_VER        | Playback     | A new version of the investigate screen is now available within v2.21. It is activated by default. This parameter allows you to revert back to the previous version of the investigate screen if required.                                                                                                    |
| BATCH_EVALUATION   | Playback     | During the playback of batch jobs in testimony, the job logs from the recording are compared to the job logs from the playback. This is a very strict comparison and the same messages must be output in the same sequence and if not, a failure is output. However, often batch jobs work upon different datasets in the playback than in the recording. This can lead to failures that are false negatives. This parameter controls options on performing this comparison in a more intelligent manner.                                 |
| BATCH_USER_TYPE    | Playback     | When batch jobs are submitted during the playback, issues have<br>arisen in the past where the original batch job schedluer no longer<br>exists in the system. The job can run under a different user, which is<br>why this is not seen as an issue in the production system. This<br>parameter controls how Testimony handles this scenario.                                                                                                    |
| ROOT_CAUSE         | Playback     | This parameter controls whether the new "Root Cause Analysis"<br>functionality is active or not. The default for this parameter is<br>deactivated, hence if you would like to use the new root cause<br>analysis functionality you must first activate this parameter (after<br>appropriate pre-requisites are met).                                                                                                    |
| SCREEN_RES_HEIGHT  | Playback     | When setting up the bots for use in the playback, the screen                                                                                                    |

|                      |          | resolutions must be sufficient to support the users in the recording.<br>Lower resolutions mean that the correct resizing of the screen may<br>not be possible by the bot and thus the screens may behave<br>differently during the playback. The minimum recommended screen<br>resolution height is 1080. This parameter can be increased if<br>deemed necessary. It is used in the playback check step of the bot<br>cofiguration and outputs a warning if any bots have a resolution<br>height less than this parameter.                                                                                                    |
|----------------------|----------|----------------------------------------------------------------------------------------------------|
| SCREEN_RES_WIDTH     | Playback | This parameter works in conjunction with the previously described parameter SCREEN_RES_HEIGHT.                                                                                                    |
| CLOSE_SES_THRESHOLD  | Playback | This parameter is one of the most critical delivered in v2.21 of<br>Testimony. In order to keep the bots participating in the playback<br>stable, they must ensure their RAM usage is kept as low as possible<br>for the duration of the playback. They achieve this in v2.21 by<br>closing down windows as often as possible. The trade-off is that<br>users need to be logged back on and this has a slight performance<br>impact. To keep this impact as minimal as possible, this parameter<br>is the "number of steps" that are analyzed ahead in the playback to<br>see if the same user has another script coming up. If they do, then<br>the bot is instructed to keep the window open rather than logging off<br>the user and then having to log them back on. If your number of bots<br>are at a minimum, then you should keep this parameter as low as<br>possible and ideally set to 0. Thus, all transactions will require a<br>login, an execution of a script/transaction and then a logoff, thus<br>keeping memory consumption on the bots to a minimum. |
| PLAYBACK_CHK_IDOC_SG | Playback | An early version of both inbound and outbound IDoc capture and<br>replay is introduced in v2.21. Testimony can be activated to capture<br>all IDoc's created during the recording and then during the playback,<br>compare that the same IDoc's are also generated. Certain fields<br>upon the IDoc control records are compared but the data segment<br>comparison can be controlled via this parameter. Since IDoc<br>segments may contain data that differs during the playback (e.g.<br>time fields, GUID's or unique identifiers. Turn this off to not perform<br>the data comparison or use the new configuration table in IDoc data<br>comparisons to exclude the fields which will typically always be<br>different between recording and playback.                                                                                                    |
| PLAYBACK_CHK_SSF_OTF | Playback | An early version of SAP Script form capture and replay is introduced<br>in v2.21. Testimony can be activated to capture all SAP Script<br>Forms that are generated during the recording and then during the<br>playback, compare that the same forms are also generated. The<br>form headers are compared during the playback, however, it is also<br>possible to compare the underlying OTF data that is generated in<br>the form. This data is unstructured (mostly) and therefore may<br>contain fields that will almost always be different in the playback<br>compared to the recording (e.g. times, unique identifiers). Hence,<br>this parameter can be used to deactivate this OTF data comparison<br>if desired. Note that you can now also configure the "windows" for<br>exclusion in the OTF data comparison to ensure unique fields are                                                                                                    |

|                     |           | not compared in the playback.                                                                                                    |
|---------------------|-----------|----------------------------------------------------------------------------------------------------|
| PLAYBACK_GET_SPOOL  | Playback  | Version 2.21 of Testimony now allows you to capture the spool request output during both the recording and the playback phases of Testimony. This parameter controls whether this data is retrieved or not during both the recording and playback phases.                                                                                                    |
| SPOOL_RETENTION_PER | Archiving | Version 2.21 now retrieves the spool output from batch jobs that are captured in both the recording and the playback. This parameter controls how long those spool outputs are retained for as the spool data is copied from the source and target systems into the central system. The default value is '9' which means to retain them indefinitely. A value from 1-8 is also possible which specifies that the spools should only be kept for that many days.                                     |
| SPOOL_OUTPUT_DEVICE | Archiving | This parameter controls which spool output device should be<br>specified when the spool is copied from the source (or target)<br>system into the central system. This is required because the output<br>devices configured on the central system may differ from those on<br>the source or target. If blank is specified here, then the original value<br>from the remote system will be used when creating the spool in the<br>central system. This will fail if the output device does not exist. |

**Important note**: Since release v2.20 of Testimony, an upgrade to this version will no longer over-write your general parameters.

### Check steps

The following check steps have been created or changed in this release:

| Check Step                         | Phase     | Туре                  | Description                                                                                                    |
|------------------------------------|-----------|-----------------------|----------------------------------------------------------------------------------------------------|
| IDoc<br>configuration<br>retrieval | Recording | Post Data<br>Transfer | In versions 2.21 of Testimony, both inbound and outbound IDoc's can be captured during the recording and compared in the playback. In order to faciltate this comparison, the remote IDoc definitions must be retrieved from the source and target systems. After capturing IDoc's in the recording, this post data transfer step will retrieve the IDoc related configuration that supports in the IDoc comparison. |
| IDoc<br>configuration<br>retrieval | Playback  | Preparation           | Since the configuration of IDoc's may have been changed in the target system as a part of the tested changes, this step will retrieve the IDoc configuration from the target system prior to the playback starting. This data is then used to support the IDoc validation of the IDoc's .                                                                                                    |
| Generate<br>Playback<br>Summary    | Playback  | Post<br>Processing    | Once a playback has completed successfully, the playback summary will now be automatically generated.                                                                                                    |
| Retrieve<br>Batch Job<br>Spools    | Playback  | Post<br>Processing    | Once a playback has completed successfully, the batch job spools<br>will all be automatically retrieved from the playback system so that<br>the investigation of batch job failures is supported by the analysis of<br>the recording versus playback batch job spool output.                                                                                                    |
| Bot<br>Configuration<br>Check      | Playback  | Check Step            | The check on the bot configuration has been significantly enhanced.<br>Additional checks are now done on the following – (1) Correct theme<br>is set, (2) SAP GUI History is turned off, (3) Bot executable has been<br>authorised for the new visual theme, (4) Bot screen resolution is<br>sufficient.                                                                                                    |

### Playback system parameters

The following profile parameters have been added during the playback check step:

| Profile Parameter                 | Check performed                                                                                                    |
|-----------------------------------|----------------------------------------------------------------------------------------------------|
| login/<br>disable_multi_gui_login | In most production landscapes, it is not possible to have the same user logged on<br>more than once. In the playback test landscape, this option must be deactivated so<br>that the bots can be logged on more than once with the same user (if required).<br>This is a sequencing issue managed by the playback, but this check is to ensure<br>that entire scripts are not cancelled because the bot was unable to login as the<br>specified user since it was already logged on by the same (or another) bot. |

### **User Preference Configuration**

The following user preference configuration has been added or amended to the configuration tables in order to more accurately capture this data during the recording and restore during the playback. Please review these entries and check if any custom configuration entries should be added (for example for Y/Z transactions that store and use user-specific settings).

| Transaction | Configuration Table |
|-------------|---------------------|
| MB51        | ESDUS               |
| ME21N       | ESDUS               |
| ME22N       | ESDUS               |
| ME23N       | ESDUS               |
| ME29N       | ESDUS               |
| ME51N       | ESDUS               |
| ME52N       | ESDUS               |
| ME53N       | ESDUS               |
| MEPO        | ESDUS               |
| MIGO        | ESDUS               |
| MIRO        | ESDUS               |
| PA30        | LTDX                |
| PPO1        | LTDX                |
| PPO2        | LTDX                |
| PPO3        | LTDX                |
| PPO4        | LTDX                |
| PPO5        | LTDX                |
| PPO6        | LTDX                |
| PPOC        | LTDX                |
| PPOCA       | LTDX                |
| PPOCE       | LTDX                |
| PPOCW       | LTDX                |
| PPOC_OLD    | LTDX                |

| PPOM     | LTDX |
|----------|------|
| PPOMA    | LTDX |
| PPOME    | LTDX |
| PPOMW    | LTDX |
| PPOM_OLD | LTDX |
| PPOS     | LTDX |
| PPOSA    | LTDX |
| PPOSE    | LTDX |
| PPOSW    | LTDX |
| PPOS_OLD | LTDX |

Important: All user preferences are configured in the central system only. The two important tables are /BTI/AUT\_C\_USPA and /BTI/AUT\_C\_USPR.

### **Exclusion Configuration**

The default values delivered in v2.21 for the exclusion configuration in Filter Sets have been enhanced.

There are now approximately **250 objects** in the default configuration for exclusions with batch jobs, dialog transactions, inbound RFC's and inbound web-services. Please review these entries prior to starting the process and ensure that you agree on the configured entries.

Don't forget you can always over-ride the standard delivered filter set and configure your own. This can also be done after reviewing the usage data from transaction ST03 or STAD. However, you can also do this configuration after a recording in the "Performance Analysis" area of Testimony.

### Enhancements

### **Recording Enhancements**

A number of changes have been made to the enhancement setup for recording. There are three new recording enhancements that are in early release in v2.21:

- 1. **Inbound IDoc Capture** records any generated inbound IDoc's that occur during the recording
- 2. **Outbound IDoc Capture** records any generated outbond IDoc's that occur during the recording
- 3. SAP Script Form Capture records any generated SAP script forms that occur during the recording

All 3 enhancements are available in ramp-up mode in v2.21. Therefore, to trial these you must first unlock them and activate them manually when you activate the others:

| Enhancement p     |                                                                | • shade serves     | -    |           | -    | Charles . | 1.0        | London de            |     | Del chel     |     | and the second         |
|-------------------|----------------------------------------------------------------|--------------------|------|-----------|------|-----------|------------|----------------------|-----|--------------|-----|------------------------|
| Type Type         | Enhancement description                                        | Include name       | Type | Reason    | Туре | Status    |            | Locked?              | Rel | Rel. Status  | Mnd | Mandatory?             |
| GUI dialog step   | Frontend: DIRECTORY_CREATE                                     | /BTI/AUT_ENH_DRCR  |      | Recording | 1    | Inactive  |            | Unlocked             |     | Released     | -   | Mandatory              |
| GUI dialog step   | Frontend: DIRECTORY_EXIST<br>Override F4 settings in recording | /BTI/AUT_ENH_DRXR  |      | Recording | 1    | Inactive  |            | Unlocked<br>Unlocked |     | Released     | -   | Mandatory<br>Mandatory |
|                   |                                                                | /BTI/AUT_ENH_F4AX  |      | Recording | 1    | Inactive  | <b>n</b>   |                      |     |              | -   |                        |
| GUI dialog step   |                                                                | /BTI/AUT_ENH_FCOR  |      | Recording | 1    | Inactive  |            | Unlocked             |     | Released     | -   | Mandatory              |
| GUI dialog step   | Frontend: FILE_EXIST                                           | /BTI/AUT_ENH_FEXR  |      | Recording | 1    | Inactive  | -          | Unlocked             |     | Released     | •   | Mandatory              |
| GUI dialog step   |                                                                | /BTI/AUT_ENH_FGAR  |      | Recording | 1    | Inactive  |            | Unlocked             |     | Released     | •   | Mandatory              |
| GUI dialog step   | Dialog output flush                                            | /BTI/AUT_ENH_FLUS  |      | Recording | 1    | Inactive  |            | Unlocked             |     | Released     | •   | Mandatory              |
| GUI dialog step   | Frontend: FILE_OPEN_DIALOG                                     | /BTI/AUT_ENH_FODR  | •    | Recording | 1    | Inactive  | <b>n</b>   | Unlocked             |     | Released     | •   | Mandatory              |
| GUI dialog step   | Frontend: FILE_SAVE_DIALOG                                     | /BTI/AUT_ENH_FSDR  |      | Recording | 1    | Inactive  |            | Unlocked             |     | Released     | •   | Mandatory              |
| GUI dialog step   | ALV grid: Selected cells                                       | /BTI/AUT_ENH_GRCL  | •    | Recording | 1    | Inactive  | -          | Unlocked             |     | Released     | •   | Mandatory              |
| GUI dialog step   | Control framework ALV edit even                                |                    | •    | Recording | 1    | Inactive  |            | Unlocked             |     | Released     | •   | Mandatory              |
| GUI dialog step   | ALV grid: Selected columns                                     | /BTI/AUT_ENH_GRSC  | •    | Recording | 1    | Inactive  |            | Unlocked             |     | Released     | •   | Mandatory              |
| GUI dialog step   |                                                                | /BTI/AUT_ENH_GRSR  | •    | Recording | 1    | Inactive  |            | Unlocked             |     | Released     | •   | Mandatory              |
| GUI dialog step   | Crystal Reports recording columns                              |                    | •    | Recording | 1    | Inactive  |            | Unlocked             |     | Released     | •   | Mandatory              |
| GUI dialog step   | Crystal Reports recording rows                                 | /BTI/AUT_ENH_GRZR  |      | Recording | 1    | Inactive  |            | Unlocked             |     | Released     | •   | Mandatory              |
| GUI dialog step   | Override SAP GUI feature support                               |                    |      | Recording | 1    | Inactive  |            | Unlocked             |     | Released     | •   | Mandatory              |
| GUI dialog step   | Recording code for GUI_UPLOAD                                  | /BTI/AUT_ENH_GUPR2 |      | Recording | 1    | Inactive  | <b>n</b> î | Unlocked             |     | Released     | •   | Mandatory              |
| CUI dialog step   | Control framework horizontal res                               | /OTUNUT_ENIL_HAEO  | -•   | Recording | -    | Interior  | Û          | Unlocked             | -   | Released     | •   | Handator,              |
| GUI dialog step   | IDoc inbound write to DB (recor                                |                    |      | Recording | 1    | Inactive  |            | Unlocked             |     | Not Released |     | Optional               |
| GUI dialog step   | IDoc outbound write to DB (reco                                | /BTI/AUT_ENH_IDOR  |      | Recording | 1    | Inactive  | E C        | Unlocked             |     | Not Released |     | Optional               |
| CUT dialog stop   | Main dialog input handlar                                      | PTIAUT_CHIL_BIDU   | -    | Recording |      | Institut  | <b>L</b>   | Unicologi            | -   | Released     | ۲   | Handatan;              |
| GUI dialog step   | List command                                                   | /BTI/AUT_ENH_LCOM  |      | Recording | 1    | Inactive  | n          | Unlocked             |     | Released     | •   | Mandatory              |
| 🕘 GUI logon       | SAP GUI logon                                                  | /BTI/AUT_ENH_LOGO  |      | Recording | 1    | Inactive  | n          | Unlocked             |     | Released     | •   | Mandatory              |
| GUI dialog step   | Recording code for NUMBER_GET                                  | /BTI/AUT_ENH_NGER  |      | Recording | 1    | Inactive  | <b>B</b>   | Unlocked             |     | Released     | ٠   | Mandatory              |
| GUI dialog step   | Recording code for NUMBER_GET                                  | /BTI/AUT_ENH_NGIR  | ٠    | Recording | 1    | Inactive  | Ê          | Unlocked             |     | Released     | •   | Mandatory              |
| GUI dialog step   | Recording code for OPEN DATASET                                | /BTI/AUT_ENH_OPDS  | ٠    | Recording | 1    | Inactive  | n          | Unlocked             |     | Released     | •   | Mandatory              |
| GUI dialog step   | Parse control datastream                                       | /BTI/AUT_ENH_PARS  | ٠    | Recording | 1    | Inactive  | n          | Unlocked             |     | Released     | •   | Mandatory              |
| 🛐 GUI dialog step | Before COMMIT WORK                                             | /BTI/AUT_ENH_PCMR  | ٠    | Recording | 1    | Inactive  | n          | Unlocked             |     | Released     |     | Optional               |
| BFC RFC           | Inbound/Outbound RFC                                           | /BTI/AUT_ENH_RECI  |      | Recording | *    | Inactive  |            | Unlocked             |     | Released     |     | Optional               |
| GUI dialog step   | Recording code for CLOSE_FORM                                  | /BTI/AUT_ENH_SSFR  | ٠    | Recording | 1    | Inactive  | Ê          | Unlocked             |     | Not Released |     | Optional               |
| GOT GRAIN SCEP    | ALV UCE. HOUES SELECTED                                        | /originor_com_roos |      | Recording | 1    | INGCOVE   | П          | oniocked             |     | Keleaseu     | *   | Manuacory              |
| 🗐 Web Dynpro      | WebDynpro entry point                                          | /BTI/AUT_ENH_WDEN  | •    | Recording | 1    | Inactive  | n          | Unlocked             |     | Not Released |     | Optional               |
| 🗟 Web Dynpro      | WebDynpro exit point                                           | /BTI/AUT_ENH_WDEX  | ٠    | Recording | 1    | Inactive  |            | Unlocked             |     | Not Released |     | Optional               |
| Web service       | Web services recording (buffered)                              | /BTI/AUT_ENH_WSEM  | ٠    | Recording | 1    | Inactive  |            | Unlocked             |     | Released     |     | Optional               |
| Web service       | Web services recording                                         | /BTI/AUT_ENH_WSEN  | ٠    | Recording | 1    | Inactive  | Ê          | Unlocked             |     | Released     |     | Optional               |
| Web service       | Outbound WebServices                                           | /BTI/AUT_ENH_WSOU  |      | Recording | 1    | Inactive  | n          | Unlocked             |     | Not Released |     | Optional               |

New recording enhancements in v2.21

If your recording system does not have the related enhancement points compiled, you may need to update the navigation indexes for these 3 enhancement points. They are in the programs **SAPLEDIR**, **SAPLEDI2** and **SAPLSTXC** respectively.

Ţ

### **Playback Enhancements**

The equivalent playback enhancements are now required to be turned on during the playback to capture inbound IDoc's, outbound IDoc's and SAP Script Forms.

| Enhancement p     | onico                              |                    |      |          |      |          |          |          |     |              |     |            |
|-------------------|------------------------------------|--------------------|------|----------|------|----------|----------|----------|-----|--------------|-----|------------|
| Гуре Туре         | Enhancement description            | Include name       | Туре | Reason   | Туре | Status   |          | Locked?  | Rel | Rel. Status  | Mnd | Mandatory? |
| GUI dialog step   | -                                  | /BTI/AUT_ENH_CDWP  |      | Playback | 1    | Inactive |          | Unlocked |     | Released     | •   | Mandatory  |
| GUI dialog step   | Playback code for clipboard import |                    |      | Playback | 1    | Inactive | n        | Unlocked |     | Released     | •   | Mandatory  |
| GUI dialog step   | Frontend: DIRECTORY_BROWSE         | /BTI/AUT_ENH_DRBP  |      | Playback | 1    | Inactive | n        | Unlocked |     | Released     | ٠   | Mandatory  |
| GUI dialog step   | Frontend: DIRECTORY_CREATE         | /BTI/AUT_ENH_DRCP  |      | Playback | 1    | Inactive | Ê        | Unlocked |     | Released     | ٠   | Mandatory  |
| GUI dialog step   | Frontend: DIRECTORY_EXIST          | /BTI/AUT_ENH_DRXP  |      | Playback | 1    | Inactive | n        | Unlocked |     | Released     | •   | Mandatory  |
| GUI dialog step   | Override F4 settings in playback   | /BTI/AUT_ENH_F4XP  |      | Playback | 1    | Inactive | n        | Unlocked |     | Released     | •   | Mandatory  |
| GUI dialog step   | Frontend: EXECUTE                  | /BTI/AUT_ENH_FCEX  |      | Playback | 1    | Inactive | n        | Unlocked |     | Released     | ٠   | Mandatory  |
| GUI dialog step   | Frontend: FILE_COPY                | /BTI/AUT_ENH_FCOP  |      | Playback | 1    | Inactive | n        | Unlocked |     | Released     | •   | Mandatory  |
| GUI dialog step   | Frontend: FILE_EXIST               | /BTI/AUT_ENH_FEXP  |      | Playback | 1    | Inactive | n        | Unlocked |     | Released     | ٠   | Mandatory  |
| GUI dialog step   | Frontend: FILE_GET_ATTRIBUTES      | /BTI/AUT_ENH_FGAP  |      | Playback | 1    | Inactive | n        | Unlocked |     | Released     | ٠   | Mandatory  |
| GUI dialog step   | Frontend: FILE_OPEN_DIALOG         | /BTI/AUT_ENH_FODP  |      | Playback | 1    | Inactive | Ê        | Unlocked |     | Released     | ٠   | Mandatory  |
| GUI dialog step   | Frontend: FILE_SAVE_DIALOG         | /BTI/AUT_ENH_FSDP  |      | Playback | 1    | Inactive | n        | Unlocked |     | Released     | •   | Mandatory  |
| GUI dialog step   | Suppress GUI_DOWNLOAD              | /BTI/AUT_ENH_GUDP  |      | Playback | 1    | Inactive | n        | Unlocked |     | Released     | •   | Mandatory  |
| 🛐 GUI dialog step | Playback code for GUI_UPLOAD       | /BTI/AUT_ENH_GUPP  |      | Playback | 1    | Inactive | n        | Unlocked |     | Released     | •   | Mandatory  |
| GUI dialog sten   | Override SAP GUI feature support   | /RTT/AUT ENH GUSD  |      | Playhack | 347  | Inactive | 0        | Unlocked |     | Released     |     | Mandatony  |
| GUI dialog step   | IDoc inbound write to DB (playb    | /BTI/AUT_ENH_IDIP  |      | Playback | 1    | Inactive | n        | Unlocked |     | Not Released |     | Optional   |
| 🛐 GUI dialog step | IDoc outbound write to DB (play    | /BTI/AUT_ENH_IDOP  |      | Playback | 14   | Inactive | n        | Unlocked |     | Not Released |     | Optional   |
| Got dialog step   | Freserve original GET/SET parame   | /org/nor_chil_poo  |      | Playback |      | Indetive | Ĥ        | Unlocked |     | Released     | *   | Handatory  |
| 🛐 GUI dialog step | Playback code for NUMBER_GET       | /BTI/AUT_ENH_NGEP  |      | Playback | 1    | Inactive | n        | Unlocked |     | Released     | •   | Mandatory  |
| 🛐 GUI dialog step | Playback code for graphic printing | /BTI/AUT_ENH_OLEP  |      | Playback | 1    | Inactive | n        | Unlocked |     | Released     | ٠   | Mandatory  |
| 🛐 GUI dialog step | Before COMMIT WORK                 | /BTI/AUT_ENH_PCMP  |      | Playback | 1    | Inactive | ĥ        | Unlocked |     | Released     |     | Optional   |
| A REC             | Outbound REC                       | BTTAUT ENH RECO    |      | Dlavback | 22   | Inactive | 0        | Locked   |     | Not Released |     | Ontional   |
| 🛐 GUI dialog step | SAP Script Form Write (Playback)   | /BTI/AUT_ENH_SSFP  |      | Playback | 1    | Inactive | <b>n</b> | Unlocked |     | Not Released |     | Optional   |
| Web service       | Outboand WebBervices Exit          | /brg/not_chin_more | -    | Flayback | 1    | Indetive | Û        | Unlocked | -   | Not Released | -   | Optional   |
| Web service       | Outbound WebServices Entry         | /BTI/AUT_ENH_WSSP  |      | Playback | 1    | Inactive | n        | Unlocked |     | Not Released |     | Optional   |

New playback enhancements in v2.21

If the enhancement points do not activate immediately, then the same 3 programs as per the recording may need their navigation indexes updated.

### **Key Enhancements**

The key areas that have been enhanced in v2.21 are listed below:

- Root Cause Analysis Identificaties which underlying changes/transports caused differences in the playback
- Bot Session Management Better management of SAP GUI sessions to save bots becoming unstable during the playback
- Bot / Script Load Distribution New algorithm for determining which bot to allocate new user sessions to during the playback
- Investigation Screen Extensions Significant changes to enhance user experience in the investigation screen of a failure
- SAP Script Forms Early release of SAP Script form recording and playback validation
- IDoc Deep Validation Early release of inbound/outbound IDoc recording and playback validation
- **Pre-playback simulation** Early simulation of the playback process before an execution queue
- Outbound RFC Analysis Analyzes the outbound RFC usage in the production system based upon the usage data

### **Root Cause Analysis**

One of the major key enhancements delivered in v2.21 is known as **Root Cause Analysis** (RCA for the remainder of this document).

The business meaning for this functionality is that once a difference is detected by Testimony in the playback, this new functionality of RCA can be leveraged to understand what change (or changes) might have caused it to happen in the first place. RCA provides the test team with a flash-light into understanding whether a change has been made in the area affected, who changed it and why.

The final result of the RCA is provided to the user at the defect level. If changes are made to any area beneath the object that has been found to have a failure, then these are highlighted as transport requests that are potential root causes of the failure.

You must install the certified ABAP add-on "ActiveControl" (AC) in order to leverage the capabilities introduced in RCA. You do not need to configure AC in any way, but it must have been installed into both your central system and target system prior to activating RCA functionality.

### Sample Business Scenario

A company runs SAP ECC and sells their products to end customers. The **order to cash** business process is a fundamental part of their business operations.

A regulatory change is required to increase sales tax. An appropriate **change request** is created for the SAP team to implement the required customizing and this is done in a **transport request**.

After **recording** the customers production system and capturing various OTC related functions, these transactions are readied for play back into the test system. The test system has been **copied** from production at the time of the recording.

The changes for the sales tax increase are bundled in with other changes requested by the business.

A **build list** was created in Testimony representing the changes that have been made as a part of the release, including the sales tax customising request.

During the play back, the **transaction VA01** identifies a difference in 10% of the 500 instances of that transaction.

After running the defect proposal and the Root Cause Analysis program, the test team member goes into the defect that has been generated for investigation. Within the "Root Cause" tab of the defect, they can immediately see the changes relating to the sales tax customizing request that may be the underlying caused the underlying root cause of the failure.

| Display Defect                                                    |                               |                          |               |                                                      |                 |                 |   |
|-------------------------------------------------------------------|-------------------------------|--------------------------|---------------|------------------------------------------------------|-----------------|-----------------|---|
| fect Header Defect ID Current Status Short Description            | 6538<br>New<br>ZRCA01 : Unexp | ected next screen : ZAUT | _RCA_PROGRAM_ | Assigned Team Role Assigned to Task Priority 01 5000 | Unclassifi      | ied             | ~ |
| Header     Header     Comme     Comme     Comme     Cause Analysi |                               | + Execution Queue        | steps 📃 🖷 Roo | t Cause                                              |                 |                 |   |
| /pe Object Name                                                   | Transport Num                 | Transport Type           | No. of Object | s Description                                        |                 | Transport Owner |   |
| ZRCA01                                                            | TD1K905066                    | Workbench Request        | <u>4</u>      | Root Cause Analysis Test                             |                 | COLIVER         |   |
| ZRCA01                                                            | TD1K905068                    | Workbench Request        | 1             | Root Cause Analysis Test (                           | 01) - change to | COLIVER         |   |
|                                                                   |                               |                          |               |                                                      |                 |                 |   |
|                                                                   | Defect                        | ' display of             | root c        | ause analys                                          | sis             |                 | 8 |

### **Setup Process**

In order to fully setup and configure RCA for use, please use the following set of steps:

#### Installation of Active Control

Whilst there are no direct technical dependencies between AC and Testimony, the RCA functionality will not function correctly without AC installed. It does not require any configuration, it simply needs to exist as an installed add-on to the central and target systems.

#### **Deep Impact linkage creation**

After AC has been installed into the target system, the linkages program must be run within this system. This may be done prior to the playback. It could even be done in the source system first and then be copied over to the target system. Do not forget you'll need Diffuser license keys to run the linkage program which will be provided during implementation of Testimony.

#### Root Cause Analysis parameter

This parameter must be activated in the general parameters section in the central system. Without it activated, you will not see the following:

- The tab "Root Cause" in the display of a defect
- The button in "Playback Overview" to run "Root cause analysis"
- The tab in "Playback Overview" that shows you the results of overall RCA run

#### **Build list creation**

A build list represents the "release" or set of changes that are being regression tested with Testimony. It can be automatically populated from the transports deployed to the target system since the recording started. The build list contains the list of objects that have been changed upon each transport request.

If you do not see the "**Build Lists**" option in the Testimony "**Execution**" menu, then you may not be in the right User Interface Profile. In v2.21, this menu item is available to those users in the "**Test Engineer**" delivered UI profile.

#### Run Defect proposal

You should run the defect proposal process after a playback is finished in order to generate the defects at an aggregate level to the failures. RCA related data can be viewed as an overall outcome once it has been run, however, users who are routed defects should be able to view the underlying root causes of those defects when they are assigned and analyzed.

#### **Run Root Cause Analysis**

Assuming all of the previous steps have been successfully processed, then it is finally time to process all defects and attempt to find the underlying changes that may have caused those failed objects.

#### **Review Output**

There are three ways in which to see the results of running the root cause analysis.

- Review overall root cause anlaysis output This can be navtigated to via the Result Overview and the "Root Cause" tab for the selected queue. All data that has been derived by Root Cause Analysis can be seen within this area so you'll know whether underlying root causes have been identified or not.
- 2. Within the defect management diplay If you navigate to the defect management grid, you will see all defects that have been generated by the defect proposal run. A new flag has been added (also available as a filter option) to show whether a given defect has one or more related root causes.
- 3. Within a particular defect If you select a particular defect that has one or more root causes identified for it, then these will be visible in the "Root Cause" tab for that defect. If no root causes are found then this grid will be empty (or invisible).

### **Bot Load Distribution Algorithm**

A new algorithm has been introduced to increase the stability of the bots during playback. The limiting factor is a hard limit in the SAP GUI Script API whereby if the SAP GUI windows use up more than 1Gb of RAM, then this causes the bots to become unstable. For playbacks, this could cause the bots to become unresponsive or simply crash which resulted in technical errors and current scripts failing.

#### **Previous Method**

The previous method available from version 2.20 of Testimony saw SAP GUI dialog sessions being distributed based upon the **number of SAP GUI windows** that were open. The bot with the least number of SAP GUI windows open would be selected to run the next user session. However, we now know that memory is the limiting factor (not number of windows).

#### **New Method**

The allocation of a new SAP GUI logon session is now determined dynamically by selecting the bot with the **lowest** memory consumption.

#### Impact

There is now a full understanding that each bot can have a maximum memory utilization of between 1.0Gb and 1.1Gb. This is a hard limit within the SAP GUI scripting API. If the bot goes above this, then it either becomes unresponsive or completely crashes. This new technique of selecting the bot with the least amount of memory consumption will ensure the bots remain as stable as possible during the playback processing.

The bot monitoring popup window, available from the playback monitoring section of Testimony, now provides information on how much memory a given bot is consuming at any point in time.

| al  | Free M | % Me  | Batch | RFC | Dialog | User | ABA | Reso | Total | Act | CH. | Act | Chd | Cache Date | Cache Time |
|-----|--------|-------|-------|-----|--------|------|-----|------|-------|-----|-----|-----|-----|------------|------------|
| 4GB |        | 55.76 |       | 0   | 424    | 38   | 21  | 5    | 497   | 9   |     | 505 | 506 | 30.01.2020 | 22:14:19   |
| 4GB | 2.37GB | 60.10 | 1     | 70  | 334    | 28   | 17  | 0    | 455   | 7   |     | 386 | 391 | 30.01.2020 | 22:14:19   |
| 4GB | 2.35GB | 59.59 | 0     | 147 | 331    | 34   | 14  | 5    | 535   | 7   |     | 365 | 383 | 30.01.2020 | 22:14:19   |
| 4GB | 2.33GB | 59.21 | 1     | 7   | 324    | 38   | 12  | 0    | 406   | 10  |     | 341 | 342 | 30.01.2020 | 22:14:19   |
| 4GB | 2.31GB | 58.69 | 1     | 29  | 267    | 28   | 16  | 0    | 350   | 7   |     | 399 | 413 | 30.01.2020 | 22:14:19   |

Bot memory consumption is now available

### **Bot Session Management**

As described in the previous section on the new load distribution algorithm, the critical limits are the memory consumed by the SAP GUI scripting API that is leveraged within the bot executable. This sections describes how release v2.21 provides additional protection mechanisms to ensure that the bots remain even more stable during the playback.

#### Key Issues to be solved

Bots are crashing after being overloaded with too many SAP GUI sessions / windows. Even with smart load distribution based upon memory consumption, it is possible that the bots still crash as certain transactions/ scripts consume much more memory than others.

#### **Solutions for resolution**

There are two new techniques used in v2.21 (described in the following sub-sections) to support achieving this:

- 1. Reducing the number of open/active SAP GUI windows during playback
- 2. Pausing the bots when they reach a critical memory threshold

### **Bot Window Management**

#### New Technique for bot window management

In order to reduce the memory requirements on the bot during the playback, a new concept has been introduced. SAP GUI windows, once test scripts have been executed, are shut down automatically if there is no "soon to be run" scripts for that same user session. This means that the bot will login the user, run the script, then shut-down the window thus freeing up the memory consumed.

This also means that when monitoring the playback, you should see very few windows upon the bots that aren't doing anything.

The problem with constantly closing down the SAP GUI windows is that this impacts performance since the next script that the user runs will need to log back on every time for every script. Thus, a new parameter has been created to optimize the performance of the playback.

The new changes mean that windows will be shut down on a regular basis based upon a new parameter (**CLOSE\_SES\_THRESHOLD**). As each script is allocated to a worker thread, this parameter is retrieved and the playback will look **N steps** ahead to see if the same user session is in those next set of steps. If they aren't, then the bot/worker thread is instructed that after it completes the script, it should automatically shut down the window/session.

#### Impact of reducing the windows upon each bot

Bots should remain stable throughout the playback and won't crash by running out of memory. Less bots are therefore required for a playback. You should not see as many "idle" windows on the bots during the playback. If you have very few bots in your playback, then the value for CLOSE\_SES\_THRESHOLD should be kept to a minimum (ideally 0). A value of 0 means that all scripts will shut down their windows at the end of each script. It also means that there will need to be a login for every script.

The optimal value for CLOSE\_SES\_THRESHOLD when many bots are involved in the playback, is somewhere between 1000 and 5000 dependent upon the execution queue size and the number of bots involved. Please liaise with Basis Technologies delivery and support when deciding upon this value for your playback.

Don't forget that scripts that have dependencies upon other scripts may only partially run (e.g. run up to step 10 out of 30) and then wait until the dependent script is completed. Thus, you may still see SAP GUI windows open but waiting. Also, if a user opens multiple sessions (e.g. 2+ SAP GUI windows in parallel), then the bot will need to open these additional windows as well which may do nothing until the parallel script is complete.

### **Bot Critical Memory Threshold**

#### New Technique for monitoring bot memory

A new concept has been introduced in v2.21 in order to monitor the "critical memory threshold" of the bot. When this critical memory threshold is reached, the bot will automatically attempt to close all "non-essential" SAP GUI windows. If the memory is still above this threshold, then the queue will be automatically paused.

#### New bot memory general parameter

There is now a new bot "general parameter" that specifies this critical memory threshold. The parameter name is "**BOT\_MEM\_THRESHOLD**" and the default value for this is 900 (Mb).

#### What happens if this critical threshold is reached?

As mentioned previously, if this threshold is reached and remains after the attempt to close down windows, the execution queue will automatically pause. This presents the opportunity for the operator to add in more bots to the queue if required. Adding in new bots to the playback "on the fly" is also new functionality available in Testimony v2.21. You simply start up another bot machine connected to the central system. You will then see it appear in the "Active Bots" of the playback monitoring. You can then "connect" the bot using the normal button to do this. After that the queue can be resumed.

When a bot reaches the critical memory threshold, the queue is automatically paused. However, you can still continue the playback once you have observed that everything with the bot is ok (e.g. the number of windows is minimal). The bot that reached its critical threshold is marked with a flag to indicate that it has already reached its threshold. That bot will thus be ignored going forward in the assessment of whether to pause the queue even though it may be above the memory threshold.

If you would like the queue paused again if that particuar bot (or others) have their threshold reached again, then you need to remove this "ignore flag" from "Active Bots" grid in the playback monitoring. This is shown in the screen-shot below. The field is a hot-spot which must be clicked for the required bot and the flag will then be removed.

| · · · · · · · · · · · · · · · · · · ·                                                                  | · 아버씨 학신에서 코고 · · · · · · · · · · · · · · · · · ·                                                                                                    |                   |
|----------------------------------------------------------------------------------------------------|----------------------------------------------------------------------------------------------------|-------------------|
| estimony                                                                                               |                                                                                                    |                   |
| 3                                                                                                    |                                                                                                    |                   |
| ONTEXT                                                                                                 | Information                                                                                                    |                   |
| g Plan<br>20 Final Combined Test FEB-2020                                                              | For a given Teit Plan, only a single active execution gueue can exist. Historical execution gueues can also be seen here.     Please select an execution queue to view the items contained within it along with their current technical status information.                                                                                                    |                   |
|                                                                                                    | Execution queues                                                                                                    |                   |
|                                                                                                    |                                                                                                    |                   |
| Overview                                                                                               | Execution Queues                                                                                                    |                   |
| Configuration                                                                                          | Type Queue type Sts Status Tot Run Pass Fal Suppr. Nor_Error Cance NoteRun % Ore Message Est. Time remaining<br>Dis Standard queue Complete 9 2 Z 1 9 1 9 0 100.00% N/A                                                                                                    | -                 |
| Recording                                                                                              | 3 Standard queue R Processing 2 1 1 0 0 0 6 33.33% 0:00:36                                                                                                    |                   |
| Repository<br>Execution                                                                                |                                                                                                    |                   |
| Link Type<br>Enhancement Setup                                                                         |                                                                                                    |                   |
| Outbound RFC Setup<br>Execution Queue<br>Supporting Infrastructure<br>Job manager<br>Coverage Analysis | Image: Control of the control of the contr                                   |                   |
| Outbound RFC Setup<br>Execution Queue<br>Supporting Infrastructure<br>Job manager                      | Execution Queue Blocks           Type Block Type         D         Sts Status         Steps Complex         PB. Dur Bot           Image: Status         Steps Complex         PB. Dur Bot           Image: Status         Steps Complex         Active Bots           Image: Status         Steps Complex         OF Bot Name         Machine         P Address         BFC Dest.         Status         Ign. Mem           Image: Status         Ign. Mem         Colspan="2">OF Bot Name         Machine         P Address         BFC Dest.         Status         Ign. Mem           Image: Status         Ign. Mem         Colspan= 2020         DESKTOP-010.0.3.130         AUT_DROME_1173         Active           Image: Status         Ign. Mem           Ign. Mem           Ign. Mem           Ign. Mem           Ign. Mem           Ign. Mem           Ign. Mem           Ign. Mem                                                                                                    |                   |
| Outbound RFC Setup<br>Execution Queue<br>Supporting Infrastructure<br>Job manager                      | Execution Queue Blocks     D Sti Status     Steps Complex     PB. Dur     Bot     Bot     Active Bots       Image: RSCVR_T_1     A Running     0.00%     10.000 s     17.20%     CO Laptop 2020     DESKTOP-0.     10.0.3.130     AUT_DRONE_1173     Active       Image: RSCVR_T_1     A Running     0.000 s     0.000 s     17.20%     CO Laptop 2020     DESKTOP-0.     10.0.3.130     AUT_DRONE_1173     Active                                                                                                    |                   |
| Outbound RFC Setup<br>Execution Queue<br>Supporting Infrastructure<br>Job manager                      | Execution Queue Blocks<br>Type Block Type ID Sts Status Steps Complex PB. Dur Bet<br>RSCVR_T 1 A Running 1 0.00% 10.000 s 17.20% CO Laptor 2<br>Gut logon 2 Finished 1 0.100 s 0.000 s<br>Gut logon 2 Finished 1 0.100 s 0.000 s<br>Complex Complex Comp |                   |
| Outbound RFC Setup<br>Execution Queue<br>Supporting Infrastructure<br>Job manager                      | Execution Queue Blocks       Type Block Type ID Sts Status Steps Complex Rac Dar PB. Dar Bet RSCVR_T 1 Running 1 0.00% 10.000 s 17.20% CO Laptor 2       Active Bots         Image: RSCVR_T 1 Running 1 0.00% 10.000 s 17.20% CO Laptor 2       Status Steps Complex Rac Dar PB. Dar Bet CO Laptor 2       Status Steps Complex Rac Dar PB. Dar Bet CO Laptor 2         Image: RSCVR_T 1 Running 1 0.00% 10.000 s 17.20% CO Laptor 2       Image: RSCVR_T 1 Running 1 0.00% 10.000 s       Status 2         Image: RSCVR_T 2 IF Reshed 1 0.00% S       0.100 s 0.000 s       Image: RSCVR_T 1 Running 1 0.00% S       Status 2         Image: RSCVR_T 2 IF Reshed 1 0.100 s 0.000 s       Image: RSCVR_T 1 Running 1 0.00% S       Status 2       Status 2         Image: RSCVR_T 2 IF Reshed 1 0.100 s 0.000 s       Image: RSCVR_T 2 IF Reshed 1 0.100 s       Status 2       Status 2         Image: RSCVR_T 3 IF Reshed 2 IF RESHED 2 IF RESHED 2 IF                                                                                                    | Ann               |
| Outbound RFC Setup<br>Execution Queue<br>Supporting Infrastructure<br>Job manager                      | Execution Queue Blocks<br>Type Block Type ID Sts Status Steps Complex PB. Dur Bet<br>RSCVR_T 1 A Running 1 0.00% 10.000 s 17.20% CO Laptor 2<br>Gut logon 2 Finished 1 0.100 s 0.000 s<br>Gut logon 2 Finished 1 0.100 s 0.000 s<br>Complex Complex Comp | App<br>8TI<br>8TI |

Memory Threshold Ignore Flag

#### **Additional notes**

Since playbacks of certain transactions take up more memory than others, we have ensured that the bots will navigate back to the start transaction at the end of each script. Effectively, the bot performs a "/N" transaction once the script is completed, thus freeing up any additional memory that may be in use by the current transaction.

### **Investigation Screen Extensions**

The investigate screen in v2.21 has had a complete overhaul in order to provide significantly more information to users as they investigate script failures. An example of the new screen is shown below:

| 🕼 Investigate Screen: Queue 239 Item 1225 Step                                                                                                    |                                                                                                    |                                                                                                    |                                                                                                    |                                           | ×                                                                                   |
|----------------------------------------------------------------------------------------------------|----------------------------------------------------------------------------------------------------|----------------------------------------------------------------------------------------------------|----------------------------------------------------------------------------------------------------|-------------------------------------------|-------------------------------------------------------------------------------------|
| ▶ Play → 🕒 Export 📑 Excl → 📅 Detail                                                                                                    | Parameters ) 🐺 Screenshots ) 🔍 Zoom )                                                                                                    |                                                                                                    |                                                                                                    |                                           |                                                                                     |
| Script Header                                                                                                    |                                                                                                    |                                                                                                    |                                                                                                    | 6 章 · 章 · 章 · 章 · 章 · 章 · 章 · 章 · 章 · 章   |                                                                                     |
| Artholice Value<br>Scrict Type Dalob transaction<br>Scrict Type Dalob transaction<br>Scrict User EILSH<br>Scrict Liker GEABKAS<br>Becomed On 21.02.2020 / 152.2035<br>Execution Charamoled / Not social<br>Message Unsepacted message<br>Oarlists S19<br>Status / Result<br>Betable complete / Falled                                                                                                    | Ipot: Parameters         Value           * ∰ FRUSH - Daply Document: Line Zem 1         •           • ☐ Man program         SAPHFOSL           • ☐ Man program         0001           • ☐ Control Upo         bankeont/shell           • ☐ Control levent/acton         Button dicked (0001)           •  Control event parameters         <>>>>>>>>>>>>>>>>>>>>>>>>>>>                                                                                                    | Expected Parameters  *  FILESN - Daply Document: Line Item 1  *  Filest Program  *  Next Screen Nr.  *  Next Screen Nt.  *  Next Screen ttle | Value The attachment was successfully created SAPPERSL 0001 Display Document: Line Item 1                                                                                                    | Actual Parameters  * @ FBLSH  * # Hessage | Value The attachment has not been created SAMMOSL 0301 Deplay Document: Line Item 1 |
| A Prev Vext Suppress Detail                                                                                                    | Previous Step Screenshot                                                                                                    |                                                                                                    | Current Step Screenshot                                                                                                    | t                                         |                                                                                     |
| Script Steps                                                                                                    |                                                                                                    |                                                                                                    |                                                                                                    |                                           |                                                                                     |
| Stp. Res. Object.         Object.         Description           1         FBLSM.         Outstomer Line. Item Dis.           2         FBLSM.         Outstomer Line. Item Dis.           3         FBLSM.         Gestomer Line. Item Dis.           4         FBLSM.         Gestomer Line. Item Dis.           5         FBLSM.         Outstomer Line. Item Dis.           6         FBLSM.         Outstomer Line. Item Dis. | Image: pocument       gate       gate | े । २२ <b>०</b> ७                                                                                                    | Pocument Edit Goto Extras     V      O     O | 3 3 3 3 合計林 1)<br>e Item 1                |                                                                                     |
| Z FBL5N Display Document: Line                                                                                                    | Customer 2 0 BASIS Tech 1 G/L Acct                                                                                                    | 140000                                                                                                    | Customer 2 D BASIS T                                                                                                    |                                           | Acct 140000                                                                         |
| B      FBLSN Display Document: Line     FBLSN Display Document: Line                                                                                                    | CoCode 0001 23 sheen Road<br>SAP A.G. Richmond Doc. No                                                                                                    | 1800000001                                                                                                    | CoCode 0001 23 sheer<br>SAP A.G. Richmon                                                                                                    |                                           | oc. No. 1800000001                                                                  |
| 10 + FBLSN Change Document: Lin                                                                                                    | Line Item 1 / Invoice / 01                                                                                                    | , 180000001                                                                                                    | Line Item 1 / Invoice / 01                                                                                                    |                                           | 00, 10, 100000001                                                                   |
| 11  FBL5N Terms of Payment 33 12  FBL5N Change Document: Lin                                                                                                    | Amount 116.00 EUR                                                                                                    |                                                                                                    | Amount 116.00                                                                                                    | EUR                                       |                                                                                     |
| 13  FBLSN Change Document: Lin                                                                                                    | Tax Code V0                                                                                                    |                                                                                                    | Tax Code V0                                                                                                    |                                           |                                                                                     |
| 14  FBL5N Change Document: Lin 15  FBL5N Change Document: Lin                                                                                                    | Additional Data                                                                                                    |                                                                                                    | Additional Data                                                                                                    |                                           |                                                                                     |
| 16 + FBL5N Customer Line Item Dis                                                                                                    | Bus. Area                                                                                                    |                                                                                                    | Bus. Area                                                                                                    |                                           |                                                                                     |
| 17 + FBLSN Display Document: Line<br>18 + FBLSN Customer Line Item Dis                                                                                                    |                                                                                                    | EUR                                                                                                    | CD Base 116.00                                                                                                    | CD Amount 0.00                            | EUR                                                                                 |
| 19 + FBL5N Customer Line Item Dis                                                                                                    | Payt terms 0002 Days/Percent 14 2.000 % 30 0. Bine Date 12.12.2019 Invoice Ref. /                                                                                                    |                                                                                                    | Payt terms 0002<br>Bine Date 12,12,2019                                                                                                    |                                           | 30 0.000 % 0                                                                        |
| 20  FBL5N Customer Line Item Dis 21  FBL5N ABAP: Variant Director                                                                                                    | Bine Date 12.12.2019 Invoice Ref. / /                                                                                                    | / 0                                                                                                    | Bine Date 12.12.2019<br>Pmnt block                                                                                                    | Invoice Ref. /                            | / 0                                                                                 |
| 22  FBLSN Customer Line Item Dis                                                                                                    | Contract / Flow Type                                                                                                    |                                                                                                    | Contract /                                                                                                    | Flow Type                                 |                                                                                     |
|                                                                                                    | Assignment                                                                                                    |                                                                                                    | Assignment                                                                                                    |                                           |                                                                                     |
| 🚱 📲 🖌 🍸 🖉 Detai                                                                                                    | Text                                                                                                    | & Long Text                                                                                                    | Text                                                                                                    |                                           | So Long Text                                                                        |
| Script Linkages                                                                                                    |                                                                                                    |                                                                                                    |                                                                                                    |                                           |                                                                                     |
| Link Sts. Type Stp<br>1 Set/Set Parameter 1                                                                                                    |                                                                                                    | v                                                                                                    |                                                                                                    |                                           |                                                                                     |
|                                                                                                    | <                                                                                                    | >                                                                                                    | <                                                                                                    |                                           | >                                                                                   |
|                                                                                                    |                                                                                                    |                                                                                                    |                                                                                                    |                                           | 00                                                                                  |

Sample new investigate screen in v2.21

#### It is possible to revert to the previous investigate screen if desired via a general parameter.

The investigate screen is broken up into the following sections:

#### Header information (top left)

The header information area now has extended information pertaining to the script that is being investigated. This additional information is described in the following section.

#### • Script steps (left middle)

This part of the investigate screen has not changed too much in this release.

#### • Related linkages (lower left)

All linkages that have been captured in the recording and are to be used during the playback are now displayed here. Each linkage can be selected and displayed and these various linkage types are now described in the later sub-sections.

#### Inputs, Expected Outputs and Actual Outputs

This is shown on the right hand side of the screen and will now vary dependent upon what type of object is being investigated. Also, this area will also be replaced if a linkage is selected for invsetigation. Each of the various object types and how they are now displayed are described in the following sub-sections.

The following sub-sections describe the generic left hand sections followed by the new screens for the 4 key object types and then the 12 new screens for linkage types.

### **Script Level Screens**

The following sections describe the changes to the investigate screen that are generic in nature. These are:

- Header Section
- Script Steps
- Related Linkages
- Expected vs Actual

### **Header Section**

The following changes have now been implemented in v2.21 of Testimony to show significantly more details to the user when investigating a script failure.

An example of the new investigate screen is shown here:

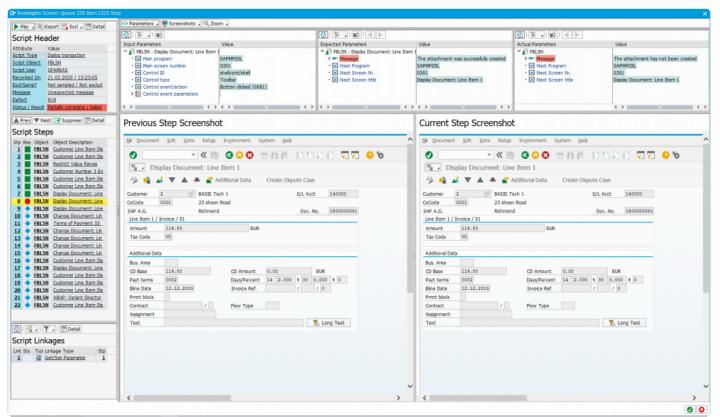

Sample new investigate screen in v2.21

#### **Queue Information**

At the top of the investigate screen you can now see the execution queue ID and the item ID within that queue (within the window title). The format of the title is "**Investigate Screen: Queue X Item Y**".

#### **Header Information**

The grid in the top left representing the Script Header contains key information relating to the script that is being investigated. These include:

• Script Type – The type of script that is being investigated (e.g. Dialog transaction)

- **Script Object** The name of the object representing the script (e.g. transaction VA01)
- Script User The user who executed the script in the playback system
- Recorded On The date and time that the script was recorded
- Excl/Samp Information on whether this object is excluded or sampled in any way in the filter set configuration
- Message If there is a message relating to the script (e.g. the failure reason) then this is shown here
- Defect If a defect has been generated for this script then the defect number is displayed here
- Status / Result Display the overall status of the script and whether it passed or failed

Additionally, you can perform the following:

- **Display the related defect** If a defect number is shown, by selecting the hot-spot the defect details will be displayed
- **Display the test script header** By selecting any other hot-spot area in the grid, the test script header will be displayed

#### **Toolbar Actions**

Within the toolbar of the header, you can perform the following actions:

- **Export the data** This requires you switching to the old investigate screen and then exporting the script data from there
- Setup Exclusions If this object should be excluded or sampled going forward, you can add it directly from here
- Details of test script In the same way that you can click on various hot-spots in the grid, you can also click here to display the test script header
- **Trigger playback remote control** This lets you re-run the script, step by step, with a bot that needs to be started.

Don't forget you need to activate the playback enhancements before using the playback remote control!

### Script Steps

The script steps section of the new investigate screen is similar to the previous version. There are some noticeable differences which are noted below:

#### **Grid display**

The icon for displaying whether a script step passed or failed is now the standard "LED" icon.

- Green means that the step executed and passed
- Red means that the step has failed (or was a techical error)
- Yellow means that the step was cancelled
- · Inactive means that the step did not run

A new key piece of functionality is that the currently selected step is now highlighted in yellow. The user is therefore given immediate context on which step is currently selected during their investigation.

#### **Action toolbar**

- · Prev/Next Navigates to the previous or next step from the currently selected one
- Suppress Immediately allows you to configure suppressions for the currently selected step
- Detail Displays the test script step popup window

### **Related Linkages**

The previous version of the investigate screen did not provide visibility of the linkages for the script/steps that were being investigated by the user. This is now resolved in Testimony v2.21 and linkages are now shown in the lower left part of the screen, as per the screen-shot below:

| 🚱   🚟 🖌   🍸 🖌   🔚 Detail |     |                      |          |  |  |  |  |  |
|--------------------------|-----|----------------------|----------|--|--|--|--|--|
| Script Linkages          |     |                      |          |  |  |  |  |  |
| Lnk Sts                  | Тур | Linkage Type         | Stp      |  |  |  |  |  |
| 1                        | 2   | Get/Set Parameter    | <u>1</u> |  |  |  |  |  |
| 2                        | 123 | Number Range         | <u>4</u> |  |  |  |  |  |
| 3                        |     | Outbound IDoc - FLC  | <u>4</u> |  |  |  |  |  |
| <u>4</u>                 | 123 | Number Range         | <u>9</u> |  |  |  |  |  |
| <u>5</u>                 | 123 | Number Range         | <u>9</u> |  |  |  |  |  |
| <u>6</u>                 | 123 | Number Range         | <u>9</u> |  |  |  |  |  |
| Z                        |     | Inbound IDoc - FLCUS | <u>9</u> |  |  |  |  |  |
|                          |     |                      |          |  |  |  |  |  |
|                          |     |                      |          |  |  |  |  |  |

List of linkges relating to the script

#### Linkage list

The following fields are shown in the grid:

- Linkage Number A sequential number starting from 1 for each linkage in the script
- Linkage Status If the linkage has been validated in any way (only relevant to change documents, IDoc's and SAP Script Forms), then this will display the status of that linkage. If the linkage has passed, then this icon will be green. If it failed, it will show as red. If no validation has happened then this will be empty.
- Linkage Type Shows the type of linkage that it is
- Related Step Linkages are stored at the step level. When using the investigate screen, this is

shown at the script level. All linkages relating to all steps of the script will be shown and this field lets the user know which step the linkage specifically relates to.

#### **Toolbar actions**

- Filtering The filter options lets the user restrict the list of linkages shown by type or sub-type
- **Detail** Internal details about the linkage can be shown by selecting the linkage first and the clicking "detail"
- Linkage Selection If you select the hot-spot for a particular linkage, the linkage will be shown on the right hand side of the screen

p(banner tip).

Like script step selection, if you select a linkage the row in the list will be high-lighted in yellow. This let's you immediately know which linkage you are currently investigating on the right hand side of the screen.

#### **Expected vs Actual**

The display of the inputs, expected outputs and the actual outputs was always available in the previous investigate screen, additional options are now available for your preference on how you would like these displayed. As per the previous version, the inputs to the step, expected outputs and actual outputs are displayed at the top of the screen, as seen in the screen-shot below.

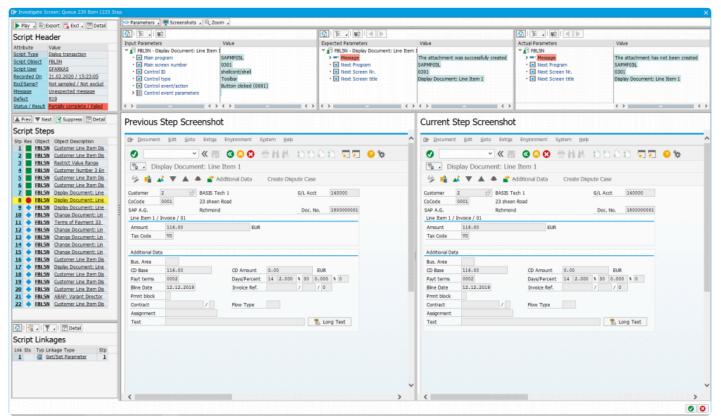

Sample new investigate screen in v2.21

You are now able to change which of the 3 options are displayed and in what combination, as per the options listed below:

- None No inputs/outputs are displayed at all
- Inputs / Expected Only the inputs and expected outputs are displayed
- · Inputs / Actual Only the inputs and the actual outputs are displayed
- Expected / Actual No inputs are displayed and only the expected and actual outputs are shown
- Inputs / Expected / Actual This is the default setting show all 3 inputs/outputs

If you change these windows, your preference is immediately saved against your user and the object type you are currently displaying. This means you can have different layouts for the different object types (e.g. one layout for dialog transactions and another for batch jobs).

# Script Type Screens

There are 4 main object types which all now have their own specific investigation screen:

#### • Dialog Transactions

Explains the key changes relating to the new investigate screen for dialog transaction investigation.

#### Batch Jobs

Explains the key changes relating to the new investigate screen for batch transaction investigation.

#### Inbound RFC

Explains the key changes relating to the new investigate screen for inbound RFC transaction investigation.

#### Inbound Web-services

Explains the key changes relating to the new investigate screen for inbound web-service transaction investigation.

# **Dialog Transactions**

An example of the new dialog transaction investigate screen is shown below:

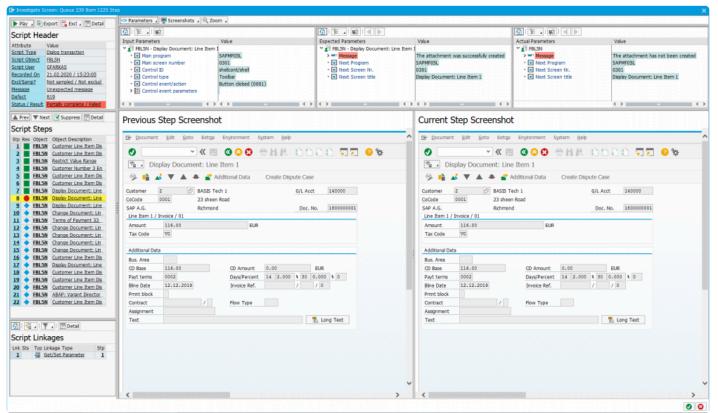

Sample new investigate screen in v2.21

#### Key changes in the new version

The key changes to the investigate screen for dialog transactions are:

#### Screen-shots

You can now display the previous steps screen-shot and the current steps screen-shot at the same time in the right hand side of the screen. Alternatively, you can view the previous screen shot or the current screen shot (after) alone.

#### Screen-shot zooming

It is now possible to zoom in or zoom out dynamically for the screen-shot (or screen-shots) by a % factor. The options are 25%, 50%, 75%, 100% or 200%.

Zooming requires your central system to be on a certain kernel / support pack level. It also requires the RFC destination **IGS\_RFC\_DEST** to be configured correctly. Ensure the registered server program ID is set correctly – "IGS.".

### **Batch Jobs**

An example of the new batch job investigate screen is shown below:

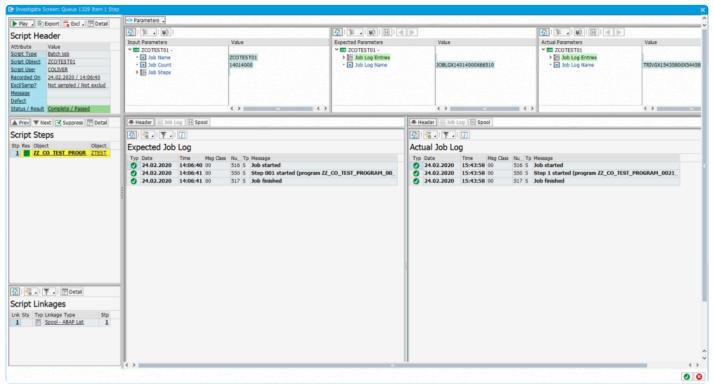

Batch job investigate screen

#### Key changes in the new version

The key changes to the investigate screen for batch jobs are:

#### Screen-shots

The screen real-estate that was used up for screen-shots has been removed.

#### Multi-step batch jobs

If a batch job has multiple steps defined, then each step will be shown in the "Script Steps" grid and each step can be selected.

#### Batch job log

The logs of the batch job are now displayed in a grid which can be filtered by message class and message

type. Note that batch job logs are common for all steps if the batch job has more than one step in its definition.

#### Batch job header

The header definition of the batch job step is available in the "Header". This contains information such as when the batch job was scheduled to run in the recording and when it ran in the playback. For multi-step batch jobs, you can select each step and the header is specific to that step.

#### Batch job spool

Version 2.21 now captures the spool during the recording and the playback. You will not be able to see the spool output until the playback is finished completely as the spool contents are retrieved during a post-processing step. Similarly, the batch job spools are not retrieved until the recording is switched off. Spool content is currently not compared between the recording and playback. They are there to support the user in their investigation on batch job failures.

# Inbound RFC

An example of the new inbound RFC investigate screen is shown below:

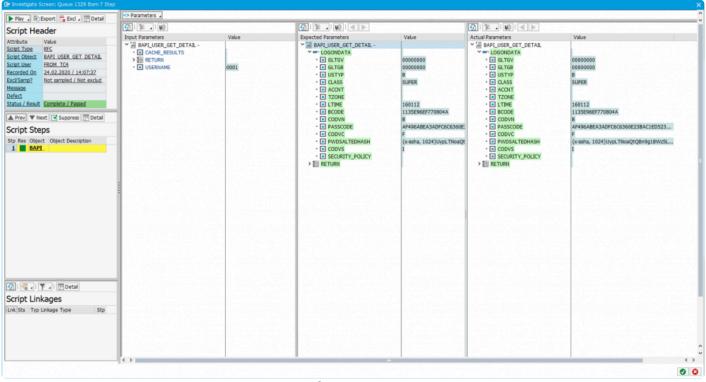

Inbound RFC investigate screen

#### Key changes in the new version

The investigate screen for inbound RFC is identical to the previous version. The lower part of the screen that was used for screen-shots has been removed since screen-shots are not relevant for inbound RFC.

### **Inbound Web-Services**

An example of the new inbound web-service investigate screen is shown below:

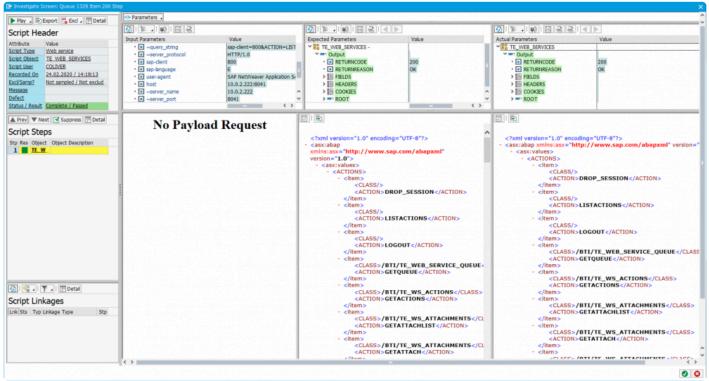

Investigate screen for inbound web-services

This operates in the same manner as the previous investigate screen. Additional screen real-estate has been made available.

# Linkage Type Screens

There are 13 linkage types which all now have their own specific investigation screen.

There are presently 3 types that are compared between the recording and the playback. This means that if the playback is different to the recording (unless suppressed) they will fail the script during playback:

- Change Documents
- SAP Script Forms
- Inbound / Outbound IDoc's

The next 6 types are used for service virtualization during the playback in order to mimic what the system does or what the user does by the bot:

- Front-end Actions
- Local Files
- Application Server Files
- SET/GET Parameters
- User Preferences
- Clipboard Imports

And finally, the following linkage types are used to obtain key information on business processes so that Testimony can understand links between scripts/steps or provide additional information to the user investigating the playback:

- Number Ranges
- Dynamic ID
- Dynamic ID (User Prefs)
- Spool Requests

Each linkage type can be visually seen in the investigate screen by selecting the linkage in the lower left side of the screen. Each of these are now described in the following sub-sections.

# Change Documents

This linkage type is used for validating that the same change document (or change documents) were also generated in the playback system for the same script/step. There are two failure reasons (1) Change document missing or (2) Change document is different.

| 📴 Investigate Screen: Queue 783 Item 3 Step                                                                                                    |                     |                                                                                                    |                                          |       | ×   |
|----------------------------------------------------------------------------------------------------|---------------------|----------------------------------------------------------------------------------------------------|------------------------------------------|-------|-----|
| 🕨 Play 🔎 Export 📑 Excl 🚛 Detail                                                                                                    | Expected Change Doc | ument                                                                                                    | Actual Change Doc                        | ument | ~ ~ |
| Script Header                                                                                                    |                     |                                                                                                    | <u> </u>                                 |       |     |
| Arthute Vale<br>Scret Object Vale<br>Scret Object BE<br>Scret Object BE<br>Scret Object BE<br>Scret Object BE<br>Scret Object BE<br>Scret Object BE<br>Scret States Areas<br>Hessisa<br>Defet<br>States / Result<br>Preve ▼ Hest ♥ Suppress 	Detrail<br>Stip Res Object Object Description<br>BE<br>Hantan Buaness Parto<br>BE<br>Hantan Buaness Parto<br>BE<br>Hantan Buaness Parto<br>BE<br>Hantan Buaness Parto<br>BE<br>Hantan Buaness Parto<br>BE<br>Hantan Buaness Parto<br>BE<br>Hantan Buaness Parto<br>BE<br>Hantan Buaness Parto<br>BE<br>Hantan Buaness Parto<br>BE<br>Hantan Buaness Parto<br>BE<br>Change Person: 53<br>So BE<br>Change Person: 63 | Expected result     | Value           BUPA_BUP           0000000063           00000005527           GFTEST           20200216           173836           BP           U           E           BUPA_BUP           0000000063           BU7000           10000000063           BU_SORT1           U           1 | Actual result<br>>  Modification history | Value |     |
| Cript Linkages<br>Link Sts Typ Linkage Type<br>Set/Set Parmeter<br>2 To Change Document - 8 5                                                                                                    |                     |                                                                                                    |                                          |       | :   |
| -                                                                                                    | < >                 |                                                                                                    |                                          |       | < > |
|                                                                                                    |                     |                                                                                                    |                                          |       | 00  |

Linkage Type - Change Document

There are two failure reasons for change documents:

- 1. **Change Document Missing** this failure reason means that when the expected change document is validated, a corresponding change document from the playback was not found.
- Change Document Different the corresponding change document was found, but when the header or line items were compared, they were found to be different

Each change document that is captured in the recording is compared with the change documents that were captured in the playback. The result of this comparison is shown in the lower left linkage list. A green indicator shows that the comparison was the same. If it is red it means the validation failed.

# SAP Script Forms

 This linkage type is used for validating that the same SAP Script Form were also generated in the playback system for the same script/step. There are two failure reasons (1) SAP Script Form missing or (2) SAP Script Form is different.

| Header                                                                                                    | Expected SAP Script Form                                     | C Actual SAP Script Form                                     |
|----------------------------------------------------------------------------------------------------|--------------------------------------------------------------|--------------------------------------------------------------|
| Value                                                                                                    | Expected SAP Script Porti                                    |                                                              |
| Delice transaction           iett         SE71           ac         GETEST           LOn         16.02.2020 / 17:39:11           ac         SAP script is different           Sesuit         Fatight complete / Fatight | Fly 6 Smile XX.XX.XXXX<br>Zeppelinst. 4<br>10101 Fliegen     | Fly & Smile XX.XX.XXX<br>Zeppelinstr. 4<br>10101 Fliegen     |
| 🔻 Next 🗹 Suppress 🔚 Detail                                                                                                    |                                                              |                                                              |
| t Steps<br>s Object Object Description<br>SE71 SAPscript Form Manta<br>SE71 Form Panter: Request<br>SE71 Form Panter: Request<br>SE71 Form Panter: Request                                                              | Fa. Turnaround<br>Mittlerer Ring 145<br>7500l Neustadt       | Fa. Turnaround<br>Mittleere Fing 145<br>75001 Neustadt       |
|                                                                                                    | /E CLOSING_REMARK                                            | /E CLOSING_REMARE                                            |
|                                                                                                    | Yours faithfully,                                            | Yours faithfully,                                            |
|                                                                                                    | Your Fly & Smile Team                                        | Your Fly & Smile Team                                        |
|                                                                                                    | /E INTRODUCTION<br>Dear Sir or Madam,                        | /E INTRODUCTION<br>Dear Sir or Madam,                        |
|                                                                                                    | We would like to thank you for your order and confirm the    | We would like to thank you for your order and confirm the    |
|                                                                                                    | following flight bookings. Please note that a discount of 12 | following flight bookings. Please note that a discount of 12 |
|                                                                                                    | percent has already been included for flight AZ 0792.        | percent has already been included for flight AZ 0793.        |
|                                                                                                    | /E ITEMS                                                     | /E ITEM5                                                     |
|                                                                                                    | Flight Date Departure Price                                  | Flight Date Departure Price                                  |
| 🗄 🖉 🗐 🛅 Detai                                                                                                    | AA 0017 20.07.1998 13:15 799,00 USD                          | AA 0017 20.07.1998 13:15 799,00 USD                          |
| pt Linkages                                                                                                    | AA 2019 23.07.1998 21:55 1.799,00 USD                        | AA 2019 23.07.1998 21:55 1.799,00 USD                        |
| ts Typ Linkage Type Stp                                                                                                    | AZ 0790 11.11.1998 6:55 1.644,00 USD                         | AZ 0790 11.11.1998 6:55 1.644,00 USD                         |
| Get/Set Parameter 1                                                                                                    | LH 0454 22.08.1998 10:10 1.151,40 USD                        | LH 0454 22.08.1998 10:10 1.151,40 USD                        |
| SAP Script Form - 2C. 3                                                                                                    | LH 1999 31.12.1998 23:59 666,66 USD                          | LH 1999 31.12.1998 23:59 666,66 USD                          |
|                                                                                                    | Page 1                                                       | Page 1                                                       |

Linkage Type - SAP Script Form

There are two failure reasons for SAP Script Forms:

- 1. **SAP Script Form Missing** this failure reason means that when the expected SAP Script Form is validated, a corresponding form from the playback was not found
- 2. **SAP Script Form Different** the corresponding SAP Script Form from the playback was found, but when the header or OTF data was compared, they were found to be different

You can additionally view the header of the SAP Script Form or the raw OTF data of the form by selecting the approprate toolbar option.

# \* Each SAP Script Form that is captured in the recording is compared with the forms that were captured in the playback. The result of this comparison is shown in the lower left linkage list. A green indicator shows that the comparison was the same. If it is red it means the validation failed.

Additional information is available in the Key Enhancements for Testimony v2.21 on SAP Script Forms.

# Inbound / Outbound IDocs

This linkage type is used for validating that the same IDoc was also generated in the playback system for the same script/step. There are two failure reasons (1) IDoc missing or (2) IDoc is different.

| lay , 🖹 Export 📑 Excl 🥫 🛅 Detail                                                                                                    | Expected IDoc                                                                                                    |                                                                                                    | Actual IDoc                                                                                                    |                                                                                                    |
|----------------------------------------------------------------------------------------------------|----------------------------------------------------------------------------------------------------|----------------------------------------------------------------------------------------------------|----------------------------------------------------------------------------------------------------|----------------------------------------------------------------------------------------------------|
| ipt Header                                                                                                    | -+                                                                                                    |                                                                                                    |                                                                                                    |                                                                                                    |
|                                                                                                    | Expected result                                                                                                    | Value                                                                                                    | Actual result                                                                                                    | Value                                                                                                    |
| Unter Value<br>L'han Dalos Izanaction<br>Cohiet Mi-Li<br>Luse GETEST<br>GETEST<br>Matamoled / Not acclud<br>Samo?<br>Natamoled / Not acclud<br>Samo?<br>Matamoled / Not acclud<br>Samo?<br>Matamoled / Not acclud<br>Samo?<br>Matamoled / Not acclud<br>Samo?<br>Matamoled / Not acclud<br>Samo?<br>Matamoled / Not acclud<br>Samo?<br>Matamoled / Not acclud<br>Mile J Samo?<br>Mile J Samo?<br>Mile J Samo | <ul> <li>Coutbound Doc</li> <li>Coutbound Doc</li> <li>Coutbound Record</li> <li>Second Record</li> <li>Second Record</li> <li>Soutch to Smultion Mode</li> <li>Soutch to Smultion Mode</li> <li>Coutomer name</li> <li>Form of address</li> <li>Street</li> <li>Postal Code</li> <li>Chy</li> <li>Country Indic.</li> <li>BO Country Lode</li> <li>Region</li> <li>Tel No.</li> <li>E-Mal Address</li> <li>Silvest</li> <li>Region</li> <li>Tel No.</li> <li>E-Mal Address</li> <li>Silve Country Lode</li> <li>Region</li> <li>Tel no.</li> <li>E-Mal Address</li> <li>Silve Coutomer (%)</li> <li>Lunguage Kay</li> <li>Codes)</li> </ul> | 0000000000000077 PLOUSTOMER_CREATERRONDATA 3 segments 1 fekt (2 su0-segments) FO0 FRINA DE DE DE DE DE DE DE DE DE DE DE DE DE | Actual result         > ▲ Control Record         > ▲ Control Record         * ▲ Control Record         * ▲ Control Record         * ● ESCUCEV         • ● Sinch to Simulation Mode         * ● ESCUCEV         • ● Control Record         • ● To Box         • ● O Box         • ● Stati Code         • ● Fortal Code         • ● Fortal Code         • ● Contry Indic.         • ● Contry Indic.         • ● Ota         • ● Ota     < | Image: Construction         Image: Construction           FLCUSTOMER_CREATEFRONDATA         3           Segments         1           11         Selection           FOO         FRMA           DETMAR-HOP-ALLEE 999         0           69190         Image: Construction           VMALDORF         0           DE         0           0         0           0         0           0         5           0         5           0         5           0         5           0         5           0         5           0         5           0         5           0         5           0         5           0         5           0         5           0         5           0         5           0         5           0         5           0         5 |
| IV I Cotal     International International     International International     International International     International International     International International     International International     International International     International International     International International     International International     International International     International International     International International     International International     International     Internation                                                                                                    |                                                                                                    |                                                                                                    |                                                                                                    |                                                                                                    |

Linkage Type - Inbound / Outbound IDoc

There are two failure reasons for inbound and outbound IDocs:

- 1. **IDoc Missing** this failure reason means that when the expected IDoc was validated, a corresponding IDoc from the playback was not found
- 2. **IDoc is Different** the corresponding IDoc from the playback was found, but when the control record or the IDoc segment data was compared, they were found to be different

\* Each IDoc that is captured in the recording is compared with the IDoc's that were captured in the playback. The result of this comparison is shown in the lower left linkage list. A green indicator shows that the comparison was the same. If it is red it means the validation failed.

Additional information is available in the Key Enhancements for Testimony v2.21 on "IDoc deep valiation":

### Number Range

A number range retrieval is captured during the recording and used to find "Dynamic ID's" between scripts / steps. These create dependencies so that earlier scripts can create data which can then be used subsequently in later scripts.

An example of a number range linkage displayed in the new investigate screen is shown below:

| 🕨 Play 🖌 🖹 Export 📑 Excl 🖌 🛅 Detail                                              | ᡚ   🚟 🖌          |                                         |  |
|----------------------------------------------------------------------------------|------------------|-----------------------------------------|--|
| Script Header                                                                    | Number Range     |                                         |  |
| Attribute Value                                                                  | Attribute        | Value                                   |  |
| Script Type Dialog transaction                                                   | Test Script ID   | 0005286235                              |  |
| Script Object VA01                                                               | Sequence Number  | 000001                                  |  |
| Script User SCRIPT 02                                                            | Object           | COPA_OBJ                                |  |
| tecorded On 24.02.2020 / 14:08:37                                                | Sub Object       | IDEA                                    |  |
| xcl/Samp? Not sampled / Not exclud                                               | Short Text       | Object numbers                          |  |
| lessage                                                                          | Long Text        | Number range for object numbers (CO-PA) |  |
| Defect                                                                           | Interval         | 01                                      |  |
| itatus / Result Complete / Passed                                                | Year             | 0000                                    |  |
| 1000                                                                             | From Number      | 000000000000000000000000000000000000000 |  |
| 🛦 Prev 🔻 Next 🗹 Suppress 🥅 Detail                                                | To Number        | 000000000000000000000000000000000000000 |  |
| Script Steps                                                                     | Data Element     | RKEOBJNR                                |  |
|                                                                                  | External ID      |                                         |  |
| tp Res Object Object Description           VA01         Create Sales Order: Int. | Generated Number | 0000385127                              |  |
|                                                                                  |                  |                                         |  |
|                                                                                  | 1                |                                         |  |
|                                                                                  |                  |                                         |  |
| Script Linkages                                                                  |                  |                                         |  |
|                                                                                  | •                |                                         |  |

Linkage Type - Number Range

Key information on the number range retrieval include the number range object and the number itself that was retrieved in the recording.

### **Front-end Actions**

Front-end actions are used to do service virtualization of the bots during the playback.

An example of a front-end action linkage displayed in the new investigate screen is shown below:

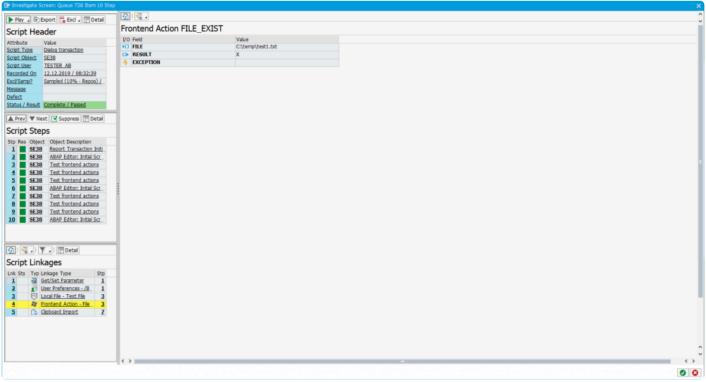

Linkage Type - Front-end Action

Key information on the front-end action includes the type of front-end action (e.g. checking if a file exists, a directory exists, creation of a local file etc) and the result of the front-end action during the recording.

### Local Files

Local files are used for service virtualization of the bots during the playback.

An example of a local file that is captured during the recording and used for service virtualization in the playback is shown below.

| 📴 Investigate Se | creen: Queue 726 Item 10 Step                     |                   |                        | ×       |
|------------------|---------------------------------------------------|-------------------|------------------------|---------|
| 🕨 Play 🥫 🖹       | Export 📑 Excl 🖌 🛅 Detail                          | 🗿 🖏 🔻             |                        | •<br>•  |
| Script Hea       | ader                                              | File Attributes   |                        |         |
|                  | Value                                             | Attribute         | Value                  |         |
|                  | Dialog transaction                                | Flename           | C:\temp\test1.brt      |         |
| Script Object    | SE38                                              | INDX Key          | 1hqxNfds7)g7bpy6WPRP50 |         |
|                  | TESTER AB                                         | File Type         | ASC                    |         |
|                  | 12.12.2019 / 08:32:39                             | File length       | 30                     |         |
|                  | Sampled (10% - Repos) /                           |                   |                        |         |
| Message          |                                                   |                   |                        |         |
| Defect           | Complete / Passed                                 |                   |                        |         |
|                  | 1000                                              | 4                 |                        |         |
|                  | ext 🗹 Suppress 🛅 Detail                           |                   |                        |         |
| Script Ste       |                                                   |                   |                        |         |
|                  | t Object Description                              |                   |                        |         |
|                  | Report Transaction Initi                          |                   |                        |         |
| 2 5538           | ABAP Editor: Initial Scr<br>Test frontend actions |                   | 1414                   |         |
|                  | Test frontend actions                             | xee na ee         |                        |         |
|                  | Test frontend actions                             |                   |                        |         |
|                  | ABAP Editor: Initial Scr.                         |                   |                        |         |
| Z SE38           | Test frontend actions                             | •                 |                        |         |
|                  | Test frontend actions                             |                   |                        |         |
|                  | Test frontend actions                             |                   |                        |         |
| 10 SE38          | ABAP Editor: Initial Scr                          |                   |                        |         |
|                  |                                                   |                   |                        |         |
|                  |                                                   |                   |                        |         |
|                  | 🕅 🕅 Detail                                        |                   |                        |         |
| Script Link      |                                                   |                   |                        |         |
| Lnk Sts Typ I    |                                                   |                   |                        |         |
|                  | Get/Set Parameter 1<br>User Preferences - /B 1    |                   |                        |         |
|                  | Local File - Text File 3                          |                   |                        |         |
|                  | Frontend Action - File 3                          |                   |                        |         |
|                  | Cloboard Import Z                                 |                   |                        |         |
|                  |                                                   |                   |                        |         |
|                  |                                                   |                   |                        |         |
|                  |                                                   |                   |                        |         |
|                  |                                                   |                   |                        | <u></u> |
| L                |                                                   | $\hookrightarrow$ |                        | <>      |
|                  |                                                   |                   |                        | 00      |

Linkage Type - Local file

Key information on the local file includes the filename and directory of the local file. The file contents can also be seen.

# **Application Server Files**

Application server files are used to ensure that (typically) batch jobs process the same files during the playback as they did in the recording. The files are provided to the application server just prior to running the step that contains the linkage.

| 🕒 Investigate Screen: Queue 1302 Item 2 Step                                                     |                         |                                       | ×        |
|--------------------------------------------------------------------------------------------------|-------------------------|---------------------------------------|----------|
| Play . Export 🔂 Excl . 🔃 Detail                                                                  | 🗿 🖏 🔻 🖌                 |                                       | <b>^</b> |
| Script Header                                                                                    | File Attributes         |                                       |          |
| Attribute Value                                                                                  | Attribute               | Value                                 |          |
| Script Type Dialog transaction                                                                   | Filename                | E:\usr\sap\trans\tmp\Data5et_0004.btt |          |
| Script Object SE38                                                                               | INDX Key                | 2dTIst287kgJjyBVYUkHq0                |          |
| Script User DCAPO                                                                                | File length<br>Op. Mode | 0<br>T                                |          |
| Recorded On         12.02.2020 / 17:35:30           Excl/Samp?         Not sampled / Not exclud. | Act Typ                 | I                                     |          |
| Excl/Samp? Not sampled / Not exclud<br>Message                                                   | Encoding                | UTF-8                                 |          |
| Defect                                                                                           | Line Feed               | 0A                                    |          |
| Status / Result Complete / Passed                                                                | Repch                   | #                                     |          |
| A Prev V Next Suppress Detail                                                                    |                         |                                       |          |
| Script Steps                                                                                     | DATASET 0004            |                                       |          |
| Stp Res Object Object Description                                                                | START OF FILE           |                                       |          |
| 1 SE38 Report Transaction Inti.                                                                  | 1                       |                                       |          |
| 2 SE38 ABAP Editor: Initial Scr.<br>3 SE38 Access an app server file                             | 2 3 4                   |                                       |          |
|                                                                                                  | 4                       |                                       |          |
|                                                                                                  | END OF FILE             |                                       |          |
|                                                                                                  |                         |                                       |          |
|                                                                                                  |                         |                                       |          |
|                                                                                                  |                         |                                       |          |
|                                                                                                  |                         |                                       |          |
|                                                                                                  |                         |                                       |          |
|                                                                                                  |                         |                                       |          |
|                                                                                                  |                         |                                       |          |
|                                                                                                  |                         |                                       |          |
|                                                                                                  |                         |                                       |          |
|                                                                                                  |                         |                                       |          |
| 🖸   📲 🖌 🝸 🖌 🛄 Detai                                                                              | 1                       |                                       |          |
|                                                                                                  |                         |                                       |          |
| Script Linkages                                                                                  |                         |                                       |          |
| Lnk Sts Typ Linkage Type Stp<br>1 Get/Set Parameter 1                                            |                         |                                       |          |
| 2 1 User Preferences - /B. 1                                                                     |                         |                                       |          |
| 3 App Server File - Text 3                                                                       |                         |                                       |          |
|                                                                                                  |                         |                                       |          |
|                                                                                                  |                         |                                       | ×        |
|                                                                                                  |                         |                                       | 00       |
|                                                                                                  |                         |                                       |          |

Linkage Type - Application Server File

When you click on the linkage, you can see the header properties of the file and the file contents itself.

### **SET/GET** parameters

SET/GET parameters are used to ensure that dialog transactions run in the playback are run in the same manner as they were captured in the recording. The users SET/GET parameters are captured at the start of the transaction only (not at each step) and restored during the playback just before triggering the transaction for hte user. Thus this linkage type acts as a service virtualization technique.

An example of the new investigate screen showing these SET/GET parameters is shown below.

| 🕨 Play 🖬 Export 📑 Excl 🖌 🞹 Detail                                                           | 🔬 i 🚟 🖌      |                                          |                                         |  |
|---------------------------------------------------------------------------------------------|--------------|------------------------------------------|-----------------------------------------|--|
| Script Header                                                                               | SET/GET Pa   | rameters                                 |                                         |  |
| Attribute Value                                                                             | Parameter ID | Description                              | Parameter Value                         |  |
| Script Type Dialog transaction                                                              | 8AP          |                                          | S                                       |  |
| Cript Object VA01                                                                           | PAR          |                                          | AG                                      |  |
| cript User SCRIPT 02                                                                        | POK          | PD: Views (Key, Short Text, Validity, et | X                                       |  |
| tecorded On 24.02.2020 / 14:08:37                                                           | SCL.         | Upper and lower case in source code: 'X' | X                                       |  |
| xcl/Samp? Not sampled / Not exclud                                                          | SPI          | Spool ID                                 | 000000000                               |  |
| lessage                                                                                     | SPR          | Language                                 | E                                       |  |
| efect                                                                                       | US2          | Save time of last logon                  | 202002131656202020022414083520200213000 |  |
| tatus / Result Complete / Passed                                                            | VTV          |                                          | 0                                       |  |
| Prev Vext Suppress Detai                                                                    | 1            |                                          |                                         |  |
| Script Steps                                                                                | 1            |                                          |                                         |  |
| Stp Res Object Object Description           I         VA01         Create Sales Order: Init |              |                                          |                                         |  |
| 2 VA01 Create Sales Order: Int                                                              |              |                                          |                                         |  |
| 3 VA01 Create Standard Order:                                                               |              |                                          |                                         |  |
| 4 VA01 Create Standard Order:                                                               |              |                                          |                                         |  |
| 5 VA01 Create Standard Order:                                                               |              |                                          |                                         |  |
| 6 VA01 Create Standard Order:                                                               | 1            |                                          |                                         |  |
| Z VA01 Create Standard Order:                                                               | -            |                                          |                                         |  |
|                                                                                             |              |                                          |                                         |  |
|                                                                                             |              |                                          |                                         |  |
|                                                                                             |              |                                          |                                         |  |
|                                                                                             |              |                                          |                                         |  |
|                                                                                             |              |                                          |                                         |  |
|                                                                                             |              |                                          |                                         |  |
|                                                                                             |              |                                          |                                         |  |
|                                                                                             |              |                                          |                                         |  |
|                                                                                             |              |                                          |                                         |  |
|                                                                                             |              |                                          |                                         |  |
|                                                                                             |              |                                          |                                         |  |
| 🗿   📲 🖌 🐺 🖌 🕅 Detail                                                                        |              |                                          |                                         |  |
| Script Linkages                                                                             |              |                                          |                                         |  |
| Lnk Sts Typ Linkage Type Stp                                                                |              |                                          |                                         |  |
| 1 Get/Set Parameter 1                                                                       |              |                                          |                                         |  |
| 2 123 Number Range 6                                                                        |              |                                          |                                         |  |
| 3 123 Number Range 6                                                                        |              |                                          |                                         |  |
| 1 123 Number Range 6                                                                        |              |                                          |                                         |  |
| 5 123 Number Range 6 ^                                                                      |              |                                          |                                         |  |
| 6 Tag Number Range 6 ~                                                                      | $\sim$       |                                          |                                         |  |
|                                                                                             |              |                                          |                                         |  |

*Linkage Type - SET/GET Parameters* 

When the user clicks on the linkage, each of the SET/GET parameters that will be set during the playback are shown along with their associated values.

### **User Preferences**

User preferences are different to SET/GET parameters in that specific transactions contain settings for a particular user stored within one or more tables. These settings are configured in configuration tables within the central system in Testimony and delivered out of the box with Testimony. However, you can configure your own entries for specific transactions that you are aware of requiring these user settings to be captured durign the recording.

When users run transactions during the recording, their user preferences are captured on the transaction being started. During the playback, these user preferences are restored prior to the transaction being started by the worker jobs and bots.

|                               | User         | Preferences | for table ESDUS |                                  |                     |                        |  |
|-------------------------------|--------------|-------------|-----------------|----------------------------------|---------------------|------------------------|--|
| pt Header                     |              |             |                 |                                  |                     |                        |  |
| ute Value                     | MANDT<br>800 | UNAME       | ACTION<br>MEPO  | ELEMENT                          | Po Process          | ACTIVE<br>4500018456AX |  |
| Type Dialog transaction       |              |             |                 |                                  |                     |                        |  |
| Object ME22N                  | 800          | BGUYNAN     | MEPO            |                                  | HELPWINDOW          | x                      |  |
| User BGUYNAN                  | 800          | BGUYNAN     | MEPO            |                                  | SEARCHHELP          | x                      |  |
| ded On 24.02.2020 / 14:08:40  | 800          | BGUYNAN     | MEPO            |                                  | SHOWKEY             |                        |  |
| amp? Not sampled / Not exclud | 800          | BGUYNAN     | MEPO            | Environment                      | ExternAmodal        |                        |  |
| ge                            | 800          | BGUYNAN     | MEPO            | MessageHandler                   | Event10             |                        |  |
| t                             | 800          | BGUYNAN     | MEPO            | MessageHandler                   | Event11             |                        |  |
| s / Result Error / No result  | 800          | BGUYNAN     | MEPO            | MessageHandler                   | Event12             |                        |  |
| 1000                          | 800          | BGUYNAN     | MEPO            | MessageHandler                   | Event13             |                        |  |
| ev 🔻 Next 🗹 Suppress 📰 Detail | 800          | BGUYNAN     | MEPO            | MessageHandler                   | EventsForDialog     | 10                     |  |
| at Chang                      | 800          | BGUYNAN     | MEPO            | OwnDocsCust                      | Timeframe           | -7                     |  |
| pt Steps                      | 800          | BGUYNAN     | MEPO            |                                  | Autoload            | x                      |  |
| les Object Object Description | 800          | BGUYNAN     | MEPO            |                                  | Current Blade       | 0                      |  |
| ME22N Start MEPO              | 800          | BGUYNAN     | MEPO            | ROOT ve                          | rsion               | 1.1                    |  |
| ME22N Standard PO 4500018     | 800          | BGUYNAN     | MEPO            | SAPLMEGUI/0000                   | Tree-On             |                        |  |
| ME22N Standard PO 4500018     | 800          | BGUYNAN     | MEPO            | SAPLMEGUI/0000                   | Tree-Width          | 132                    |  |
| ME22N Standard PO 4500018     | 800          | BGUYNAN     | MEPO            | Tree-Control                     | Tree-On             |                        |  |
| ME22N Standard PO 4500018     | 800          | BGUYNAN     | MEPO            | Tree-Control                     | Tree-Width          | 132                    |  |
| ME22N Standard PO 4500018     | 800          | BGUYNAN     | PurchaseOrder   | DYN_4000-BUTTO                   | N TOGGLE_STATE      | 2                      |  |
| ME22N Save Document           | 800          | BGUYNAN     | PurchaseOrder   | DYN_4001-BUTTO                   | N TOGGLE_STATE      | 2                      |  |
| ME22N Save Document           | 800          | BGUYNAN     | PurchaseOrder   | DYN 4002-BUTTO                   | N TOGGLE STATE      | 2                      |  |
| ME22N Standard PO 4500018     | 800          | BGUYNAN     | PurchaseOrder   | HEADER-TABSTRU                   | P SUBVIEW_INDEX     | 9                      |  |
| · LINKI INCOMENDATION         | 800          | BGUYNAN     | PurchaseOrder   |                                  | Online_Dispo_Dialog | x                      |  |
|                               | 800          | BGUYNAN     | PurchaseOrder   |                                  | Online Dispo Prop   |                        |  |
|                               | 800          | BGUYNAN     | PurchaseOrder   |                                  | /iew1222Listbox     |                        |  |
|                               | 800          | BGUYNAN     | PurchaseOrder   | POHeaderPropose                  |                     | NB                     |  |
|                               | 800          | BGUYNAN     | PurchaseOrder   | POHeaderPropose                  |                     |                        |  |
|                               | 800          | BGUYNAN     | PurchaseOrder   | POHeaderPropose                  |                     |                        |  |
|                               | 800          | BGUYNAN     | PurchaseOrder   | POHeaderPropose                  |                     |                        |  |
|                               | 800          | BGUYNAN     | PurchaseOrder   | POItemProposer                   | AFNAM               |                        |  |
|                               | - 800        | BGUYNAN     | PurchaseOrder   | POItemProposer                   | ARTINR              |                        |  |
| 📲 🖌 🍸 🖌 🛅 Detail              | 800          | BGUYNAN     | PurchaseOrder   | POItemProposer                   | BEDNR               |                        |  |
|                               | 800          | BGUYNAN     | PurchaseOrder   | POItemProposer                   | EEIND               |                        |  |
| pt Linkages                   | 800          | BGUYNAN     | PurchaseOrder   | POItemProposer                   | ELPEI               |                        |  |
| its Typ Linkage Type Stp      | 800          | BGUYNAN     | PurchaseOrder   |                                  | KNTTP               |                        |  |
| Get/Set Parameter 1           | 800          | BGUYNAN     | PurchaseOrder   | POItemProposer<br>POItemProposer | KATTP               |                        |  |
| User Preferences - ES 1       | 800          | BGUYNAN     | PurchaseOrder   |                                  | LGORT               |                        |  |
| CO Dynamic ID - User Pr - 1   |              |             | PurchaseOrder   | POItemProposer                   |                     |                        |  |
| Change Document - P 8         | 800          | BGUYNAN     |                 | POItemProposer                   | MATKL               |                        |  |
|                               | 800          | BGUYNAN     | PurchaseOrder   | POItemProposer                   | PSTYP               | 0                      |  |
|                               | 800          | BGUYNAN     | PurchaseOrder   | POItemProposer                   | WERKS               |                        |  |

Linkage Type - User Preferences

When the user clicks on the linkage, each of the values that were captured in the user preference configuration tables is shown with their associated values. It is these entries that will be restored during the playback making sure that the transaction functions in precisely the same manner as was captured in the recording.

### Dynamic ID

Dynamic ID's are used to capture relationships between scripts so that data dynamically generated in one script can be used in a later script.

#### Simple Example

A user create a business partner in the recording. The business partner number created is number 123. The same user (or another) at a later point in time creates a new sales order for the customer 123. During the playback (due to issues with sequencing and number range buffers), the same business partner 123 may not be created by the same script. Instead, in the playback, the business partner 124 is created. Dynamic ID's are leveraged to ensure that the second script to create a sales order is done for customer 124 rather than 123.

#### **Dynamic ID Types**

A dynamic ID can be of two types – (1) A producer or (2) a consumer. A **producer** is the step that generates the unique number / identifier. A **consumer** is a step that make use of the value from a previous producer. Various scenarios exist such as:

- A consumer cannot exist without a producer
- There can be many consumers of a producer
- A producer sciprt (or step) can also be a consumer (but these will be separate linkages)
- · Consumers can exist within the same script as a producer

An example of the new investigate screen showing these dynamic ID's is shown below:

| Play . Export 🔂 Excl . 🞹 Detail                                                                                                    |                                                                                                    |  |
|----------------------------------------------------------------------------------------------------|----------------------------------------------------------------------------------------------------|--|
| cript Header                                                                                                    | Producer step - Step/Script details                                                                                                    |  |
| tribute Value value vipit Type Dalog transaction vipit Object VA01 vipit User SCRIPT 02                                                                                                    | Step     Type     Object     Status     Sub Status     Ref. Result     Num. range     Rec. value     Pi/bck value       6     1     GUI dialog st. VA01     Complete     III, Passed     RV_BELEG     0000082123     0000082123                                                                                                    |  |
| corded On 24.02.2020 / 14:08:37                                                                                                    |                                                                                                    |  |
| cd/Samp? Not.sampled / Not.exclud                                                                                                    | Consumer Steps/Scripts                                                                                                    |  |
| rfect<br>atus / Result Complete / Passed                                                                                                    | Sem         Type         Object         Status         Sub Status         Rit Result         Num. range         Rec. value         Plybck value         Consumer field           34         @ GUT dalog st. VLOIM         Complete         © Passed RV_BELEG         0000092123         UNGO-VBELN           52         @ GUT dalog st. VLOIM         Complete         © Passed RV_BELEG         0000092123         UNGO-VBELN |  |
| Prev Vext Suppress Detail                                                                                                    | SZ         Could along SK_VLOLIN         Complete         Explased         RV_BELG         OUD00082123         DU00082123         LVS0C-VPELN           75         #1         G01/dalog SK_VLOLIN         Complete         Explased         RV_BELG         0000082123         LVS0C-VPELN                                                                                                    |  |
| cript Steps<br>tp Res Object Object Description<br>1 VA03. Create Sales Order: Int.<br>2 VA03. Create Sales Order: Int.<br>4 VA03. Create Standard Order:<br>5 VA03. Create Standard Order:<br>6 VA03. Create Standard Order:<br>7 VA03. Create Standard Order:<br>7 VA03. Create Standard Order:<br>7 VA03. Create Standard Order:<br>7 VA03. Create Standard Order: |                                                                                                    |  |
|                                                                                                    |                                                                                                    |  |
| ript Linkages                                                                                                    |                                                                                                    |  |
| k Sts Typ Linkage Type Stp                                                                                                    |                                                                                                    |  |
| Get/Set Parameter 1                                                                                                    |                                                                                                    |  |
| 1 Number Range 6                                                                                                    |                                                                                                    |  |
| 5 123 Number Range 6 0                                                                                                    |                                                                                                    |  |

Linkage Type - User Preferences

When investigating a dynamic ID linkage, keep in mind whether you are looking at a producer or a consumer (it is made clear in the linkage list). Additional grids in the right hand side of the screen show you the consumer(s) (if you are looking at a producer). It also shows you other producer or consumers in the same scripts or later ones. You are able to see the status of the producer scripts (did they complete successfully or not).

Critically, you are able to see the values that were generated in the recording (for the producer) and the values that were generated in the playback. Thus you can investigate your script failure knowing the values that were used.

# **Dynamic ID (User Preferences)**

Sometimes, user preferences contain identifiers that are dynamically generated during the playback (by Dynamic ID producers). Hence, during the playback, these dynamic variables need to be substituted prior to running common transactions so that they operate in the same during the playback as they did during the recording.

These are captured in a linkage type referred to as **Dynamic ID User Preferences**.

An example screen-shot of the investigate screen for one of these types is shown below:

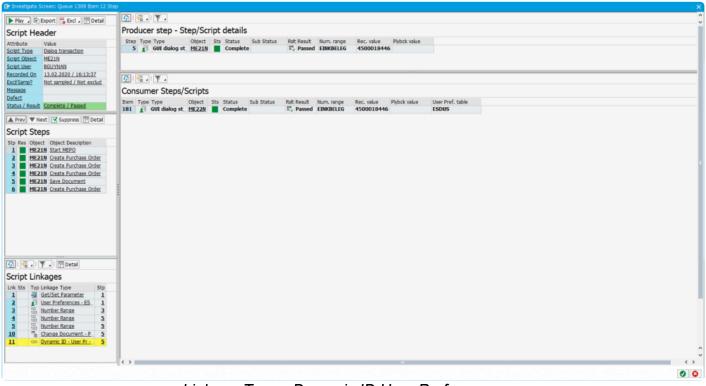

Linkage Type - Dynamic ID User Preferences

The key information in the view is what the dynamic ID value is from the recording (versus that generated in the playback) and which user settings table this dynamic identifer will be substituted into during the playback.

### **Spool Requests**

Batch job steps typically generate spool requests when they run. This is not for all batch jobs but for most. The output in these spool requests often provide information as to how the program functioned during the recording and also during the playback.

Spool requests generated by batch jobs captured in the recording are now created as new linkage types at the end of the recording process (during the data transfer back to the central system). For the playback, these same spool requests generated by the batch jobs run during the playback are retrieved once the playback is completed (in a post-processing step).

While the spool requests from the recording and the playback are not currently compared in any way, the spool requests provide critical information to the user when investigating failures during the playback.

An example of the new investigate screen for the linkage type spool request is shown below.

| Notes         Value         South Construction         Construction                                     | Investigate Screen: Queue 1329 Item 1 Step                                                                                                    |                                                                                                    | <u>×</u>                                                                                                    |
|----------------------------------------------------------------------------------------------------|----------------------------------------------------------------------------------------------------|----------------------------------------------------------------------------------------------------|----------------------------------------------------------------------------------------------------|
| Notes         Value         South Construction         Construction                                     | Play - Export 📑 Excl - 🛅 Detail                                                                                                    | - Spool                                                                                                    | Spool                                                                                                    |
| South Tom         South Tom         South Tom <t< td=""><td>Script Header</td><td>Program /BTI/AUT_GUI_MAIN</td><td>Program /BTI/AUT_GUI_MAIN</td></t<> | Script Header                                                                                                    | Program /BTI/AUT_GUI_MAIN                                                                                                    | Program /BTI/AUT_GUI_MAIN                                                                                                    |
| Script Linkages                                                                                                    | Attribute Value<br>Scrite Tripae Batch Job<br>Scrite Chirest ZCOTEST01<br>Scrite Lister ZCOTEST01<br>Scrite Lister ZCOTEST01<br>Scrite Lister ZCOTEST01<br>Becoffeed On<br>Becoffeed On<br>24.02.2022 / 14:366:49<br>Becoffeed On<br>Becoffeed On<br>Be | 24.02.3020 Test program 1 Username Let Login Days ago 0001 00.00.0000 Never FF4098310 00.000 Never /BIL/ADT_ENT 00.0000 Never /BIL/ADT_ENT 00.0000 NEVER /BIL/ADT_ENT 00.0000 NEVER /BIL/ADT_ENT 00.0000 NEVER /BIL/ADT_ENT 00.0000 NEVER /BIL/ADT_ENT 00.0000 NEVER /BIL/ADT_ENT 00.0000 NEVER /BIL/ADT_ENT 00.0000 NEVER /BIL/ADT_ENT 00.0000 NEVER /BIL/ADT_ENT 00.0000 NEVER /BIL/ADT_ENT 00.0000 NEVER /BI | 24.02.2020 Test program<br>Vername Let Login Days ago 0001 00.00.000 Hever /F5409910 00.00.000 Hever /F17/ADT_ETT 00.00.000 Hever /F17/ADT_ETT 00.00.000 Gever /F17/ADT_ETT 24.00.000 0 /F17/ADT_ETT 24.00.000 0 /F17/ADT_ETT 24.000 0 /F17/ADT_ETT 24.000000000000000000000000000000000000 |
|                                                                                                    | Lnk Sts Typ Linkage Type Stp                                                                                                    |                                                                                                    |                                                                                                    |
|                                                                                                    |                                                                                                    |                                                                                                    | 0 0                                                                                                    |

Linkage Type - Spool Request

As you can see, both the spool request generated by the batch job in the recording is shown on the left and the spool request generated by the same batch job in the playback is shown on the right. You can visually compare the two spools to determine if they functioned in a similar manner.

### **Clipboard Imports**

During the recording, users operating SAP transactions are able to paste data from their local machine into the SAP application from their clipboard. Since the bot does not have the same content in its clipboard, it must populate this prior to executing the same step during the playback. Hence, the purpose of this linkage type is to do service virtualization during the playback to ensure the transaction operates in the same manner.

An example of a clipboard import linkage displayed in the new investigate screen is shown below:

| 📴 Investigate Screen: Queue 1305 Item 2655 St                    | iep                          |               |                          | ×          |
|------------------------------------------------------------------|------------------------------|---------------|--------------------------|------------|
| 🕨 Play 🛛 🕒 Export 📑 Excl 🖉 Detail                                | 🗿 🖷 🛛                        |               |                          |            |
| Script Header                                                    | Clipboard Import             |               |                          |            |
| Attribute Value                                                  | Attribute<br>Sequence Number | Value<br>0001 |                          |            |
| Script Type Dialog transaction<br>Script Object SE38             | Length                       | 3             |                          |            |
| Script User ABEKKAT                                              | Sequence Number              | 0001          |                          |            |
| Recorded On 11.02.2020 / 19:26:49                                | Length                       | 3             |                          |            |
| Excl/Samp? Not sampled / Not exclud .<br>Message                 |                              |               |                          |            |
| Defect                                                           |                              |               |                          |            |
| Status / Result Complete / Passed                                |                              |               |                          |            |
| A Prev Vext Suppress Detail                                      | testimony 1                  |               |                          |            |
| Script Steps                                                     | Testimony 2<br>Testimony 3   |               |                          |            |
| Stp Res Object Object Description  SE38 Report Transaction Initi | Testmony 3                   |               |                          |            |
| 2 SE38 ABAP Editor: Initial Scr.                                 |                              |               |                          |            |
| 3 SE38 Test frontend actions<br>4 SE38 Test frontend actions     |                              |               |                          |            |
| 5 SE38 Test frontend actions                                     |                              |               |                          |            |
| SE38 ABAP Editor: Initial Scr.     SE38 Test frontend actions    |                              |               |                          |            |
| 8 SE38 Test frontend actions                                     |                              |               |                          |            |
| 2 SE38 Test frontend actions                                     |                              |               |                          |            |
| 10 SE38 ABAP Editor: Initial Scr.                                |                              |               |                          |            |
|                                                                  |                              |               |                          |            |
|                                                                  |                              |               |                          |            |
|                                                                  |                              |               |                          |            |
|                                                                  |                              |               |                          |            |
|                                                                  |                              |               |                          |            |
|                                                                  |                              |               |                          |            |
|                                                                  |                              |               |                          |            |
|                                                                  |                              |               |                          |            |
|                                                                  |                              |               |                          |            |
| 🚺 📲 🖌 🍸 🖉 Detal                                                  |                              |               |                          |            |
| Script Linkages                                                  |                              |               |                          |            |
| Lnk Sts Typ Linkage Type Stp<br>1 Get/Set Parameter 1            |                              |               |                          |            |
| 1 Get/Set Parameter 1<br>2 User Preferences - /B. 1              |                              |               |                          |            |
| 3 C Local File - Text File 3                                     |                              |               |                          |            |
| 4 Ar Frontend Action - File 3<br>5 Clipboard Import Z            |                              |               |                          |            |
|                                                                  |                              |               | Li 1, Co 1 Ln 1 - Ln 3 o | of 3 lines |
|                                                                  |                              |               |                          | 00         |

Linkage Type - Clipboard Import

The most important piece of information for the user here is the content of the clipboard that will be set in te bot during the playback.

# SAP Script Forms

#### **Key Information**

This is an early release of SAP Script Form capture and replay capability. It is in early rampup and customers are invited to trial it with support from Basis Technologies to ensure it delivers the expected business results.

SAP Scripts are a fundamental part of many customers SAP systems allowing system data to be printed or displayed for users, customers and vendors in a more modern format. SAP Scripts forms can be generated from various standard SAP transactions and sent to the printer for printing. Many batch jobs also generate SAP Script forms for spool printing.

When these SAP Script forms are generated by the system (whether through a SAP GUI dialog transaction or a batch job for example), then the Testimony capture code will automatically record them and associate them as linkages with the various scripts/steps which created them.

In the screen-shot below, you can see the SAP Script Form as a linkage for step 3 in the script. This is the step that generated the SAP Script Form.

| 🕨 Play 🛛 Export 📑 Exd . 🛅 Detail                                                                                                    | Exd . To Partal Core & OTF   20                                                                                                    |                                                                                                    |  |  |  |  |  |  |
|----------------------------------------------------------------------------------------------------|----------------------------------------------------------------------------------------------------|----------------------------------------------------------------------------------------------------|--|--|--|--|--|--|
| Script Header                                                                                                    | Expected SAP Script Form                                                                                                    | Actual SAP Script Form                                                                                                    |  |  |  |  |  |  |
| Scient Type Veloc transaction<br>Scient Object SE21<br>Scient Object SE21<br>Scient SE21<br>Scient Object SE21<br>Scient Object SE21<br>Scient SE21<br>Scient Scient Scient Scient Scient Scient Scient Scient Scient Scient Scient Scient Scie | Fly 6 Smile XX.XX.XXX<br>Zeppelinatr. 4<br>10101 Fliegen                                                                                                    | Fly 4 Smile XX.XX.XXXX<br>Repetinstr. 4<br>10101 Fliegen                                                                                                    |  |  |  |  |  |  |
| ▲ Prev     ▼ Hext     ✓ Suppres     □ Detail       Script Steps     Spaces     Spaces     Battern Steps       1     SF21     Spaces     Spaces     Spaces       3     SF21     Form Panter: Request       3     SF21     Form Panter: Request                                                                                                    | Fa. Turnaround<br>Mitlerer Ring 145<br>75001 Meustadt                                                                                                    | Fa. Turnaround<br>Mattlerer Ring 145<br>75001 Neustadt                                                                                                    |  |  |  |  |  |  |
|                                                                                                    | <pre>/E CLOSING_REMARK<br/>Yours faithfully,<br/>Your Fly &amp; Smile Team<br/>/E INTRODUCTION<br/>Dest Sir or Madam,<br/>Me would like to thank you for your order and confirm the<br/>following flight bookings. Flease note that a discount of 12<br/>percent has already been included for flight A3 0752.</pre> | /E CLOSING_REMARK<br>Yours faithfully,<br>Your Fly 4 Smile Team<br>/E INTRODUCTION<br>Dear Sir or Madam,<br>Me would like to thank you for your order and confirm the<br>following flight bookings. Flease note that a discount of 12<br>percent has already been included for flight AZ 0793. |  |  |  |  |  |  |
| Script Linkages                                                                                                    | /E ITEMS<br><u>Flight Date Departure Price</u><br>AA 0017 20.07.1998 13:15 799.00 USD<br>AA 2019 23.07.1998 21:55 1.799.00 USD<br>AZ 0790 11.11.1998 6:55 1.644.00 USD                                                                                                    | /E ITEMS<br>Flight Date Departure Price<br>AA 0017 20.07.1998 13:15 799,00 USD<br>AA 2019 23.07.1998 21:55 1.799,00 USD<br>AZ 0790 11.11.1998 6:55 1.644,00 USD                                                                                                    |  |  |  |  |  |  |
| Link Sts Trp Linkape Type Stp<br>1 Set/Set Parameter<br>2 SAP Scrot Form - 2C. 3                                                                                                    | LH 0454 22.08.1998 10:10 1.151,40 USD<br>LH 1999 31.12.1998 23:59 666,66 USD                                                                                                    | LH 0454 22.08.1998 10:10 1.151,40 USD<br>LH 1999 31.12.1998 23:59 666,66 USD                                                                                                    |  |  |  |  |  |  |
|                                                                                                    | Page 1                                                                                                    | Page 1                                                                                                    |  |  |  |  |  |  |

SAP Script Form example

The red indicator next to the linkage in the lower left part of the screen indicates that the validation of the recorded script with what happened in the playback has failed.

When the linkage in the lower left is selected, the right hand side appears with the recorded/expected SAP Script form on the left and the playback/actual SAP Script form on the right. You are able to see the header information relating to the two forms, the PDF view of the forms as well as the raw OTF data.

#### **Recording SAP Script Forms**

To capture SAP Script Forms in your source system, you need to activate the SAP Script Form recording enhancement. This is detailed in the following earlier section on <u>General Enhancements -> Enhancements</u>.

Once captured in the recording, these linkages will be visible as "SAP Script Form" linkages in the **Business Transaction Linkage Explorer**. After transferring to the Repository, these same linkages will be found within the **Test Script Linkage Explorer**.

#### Playing back and comparing SAP Script Forms

During the playback, the same SAP Script Forms will be captured and then compared to what happened in the recording.

#### **Additional Notes**

You can deactivate the comparison of the raw OTF data if you expect to see differences between the form data in the recording versus the playback. This would typically happen if such fields as time-stamps, unique identifiers or GUID's are contained within the output data. This parameter is explained in the earlier section on <u>Configuration Parameters</u>.

 Note that you are now able to "suppress" certain sections within the SAP Script Form. These are defined as the "Windows" as per the definition of a SAP Script Form. The configuration must be entered into the central system, table /BTI/AUT\_C\_CHSF. This allows you to either include or exclude certain windows from the comparison for a particular form name.

# **IDoc Deep Validation**

#### Key Information

This is an early release of inbound and outbound IDoc capture and replay capability. It is in early ramp-up and customers are invited to trial it with support from Basis Technologies to ensure it delivers the expected business results.

IDoc's are a fundamental part of many customers SAP systems allowing data to be integrated to other systems in an asynchronous manner and in a commonly understood format. IDoc's represent a significant portion of the global supply chain between various parties exchanging information automatically between systems.

When these IDoc's are generated by the system (whether through a SAP GUI dialog transaction or typically a batch job), then the Testimony capture code will automatically record them and associate them as linkages with the various scripts/steps which created them.

In the screen-shot below, you can see the IDoc as a linkage for step 4 in the script. This is the step that generated the oubtound IDoc.

| Play , Export E Exd , Detal Expected IDoc       |                                                           | Actual IDoc                                  |                                                                                                    |                                                                                                    |
|-------------------------------------------------|-----------------------------------------------------------|----------------------------------------------|----------------------------------------------------------------------------------------------------|----------------------------------------------------------------------------------------------------|
| cript Header                                    |                                                           |                                              |                                                                                                    |                                                                                                    |
| ittrbute Value                                  | Expected result                                           | Value                                        | Actual result                                                                                                    | Value                                                                                                    |
| ript Type Dialog transaction                    | Outbound IDoc     Control Record                          | 000000000000077<br>FLOJSTOMER CREATEFROMDATA | Control Becard                                                                                                   | 000000000000009<br>FLCUSTOMER_CREATEFROMDATA                                                                                                    |
| ript Object WE19                                | <ul> <li>Control Record</li> <li>Data Segments</li> </ul> | FLOUS TOMER_CREATEFROMDATA<br>3 segments     | > Control Record                                                                                                 | FLCUS TOMER_CREATEFROMDATA<br>3 segments                                                                                                    |
| cript User GETEST                               | * 🔤 Data Segments<br>* 🖛 E1SCU_CRE                        | 1 field (2 sub-segments)                     | ✓ ag Data Segments ✓ ■ EISCU_CRE                                                                                 | 1 field (2 sub-segments)                                                                                                    |
| ecorded On 16.02.2020 / 17:38:41                | Switch to Simulation Mode                                 | 1 field (2 sub-segments)                     | Switch to Simulation Mode                                                                                        | 1 new (2 sub-segments)                                                                                                    |
| <pre>kcl/Samp? Not sampled / Not exclud .</pre> | Y = E1BPSCUNEW                                            | 15 fields (No sub-segments)                  | ✓ ■ E18PSCUNEW                                                                                                   | 15 fields (No sub-segments)                                                                                                    |
| essage                                          | Customer name                                             | F00                                          | Customer name                                                                                                    | FDO                                                                                                    |
| ifect                                           | Form of address                                           | FIRMA                                        | Form of address                                                                                                  | FIRMA                                                                                                    |
| atus / Result Error / No result                 | • 💽 Street                                                | DIETMAR-HOPP-ALLEE 999                       | • 💽 Street                                                                                                    | DIETMAR-HOPP-ALLEE 999                                                                                                    |
| Prev Vext Suppress Detail                       | • PO Box                                                  |                                              | + 🖬 PO Box                                                                                                    |                                                                                                    |
| Second L                                        | Postal Code                                               | 69190                                        | • 💽 Postal Code                                                                                                  | 69190                                                                                                    |
| cript Steps                                     | • 💽 City                                                  | WALLDORF                                     | • 💽 Oby                                                                                                    | WALLDORF                                                                                                    |
| tp Res Object Object Description                | Country Indic.                                            | DE                                           | • 💽 Country Indic.                                                                                               | DE                                                                                                    |
| 1 WE19 Test Tool for IDoc Pro                   | • ISO country code                                        | DE                                           | • ISO country code                                                                                               | DE                                                                                                    |
| 2 WE19 Test Tool for IDoc Pro                   | Region     Tel. no.                                       | 06227-34-0                                   | • • Region<br>• • Tel. no.                                                                                       | 06227-34-0                                                                                                    |
| 3 WE19 Test Tool for IDoc Pro                   | TeL no.     E-Mail Address                                | 06227-34-0<br>INFO@BASISTECHNOLOGIES.COM     | Tel. no.     E-Mail Address                                                                                      | 06227-34-0<br>INFO@BASISTECHNOLOGIES.COM                                                                                                    |
| 4 WE19 Outbound Processing o                    | B/P customer                                              | B                                            | B/P customer                                                                                                    | B                                                                                                    |
| 5 WE19 Outbound Processing o                    | • Discount (%)                                            | 10                                           | • Discount (%)                                                                                                   | 10                                                                                                    |
| 6 WE19 Test Tool for IDoc Pro                   | · Language Key                                            | D                                            | · Language Key                                                                                                   | D                                                                                                    |
| Z WE19 Test Tool for IDoc Pro                   | <ul> <li>Lang, (ISO 639)</li> </ul>                       | DE                                           | * Lang, (ISO 639)                                                                                                | DE                                                                                                    |
| 8 WE19 Test Tool for IDoc Pro                   | Y = E1BPPAREX                                             | 5 fields (No sub-segments)                   | Y = E1BPPAREX                                                                                                    | 5 fields (No sub-seaments)                                                                                                    |
| 9 WE19 Test Inbound IDoc Usi                    | BAPI table extension stru                                 |                                              | <ul> <li>BAPI table extension structure</li> </ul>                                                               | ut in the second second s |
| 10 🔶 WE19 Test Inbound IDoc Usi                 | : Data                                                    |                                              | • 💿 Data                                                                                                    |                                                                                                    |
| 11 + WE19 Test Tool for IDoc Pro                | • 💽 Data                                                  |                                              | • 💿 Data                                                                                                    |                                                                                                    |
| 12   WE19 Test Tool for IDoc Pro                | • 💽 Data                                                  |                                              | - 🖬 Data                                                                                                    |                                                                                                    |
|                                                 | • 💽 Data                                                  |                                              | • 💽 Data                                                                                                    |                                                                                                    |
|                                                 |                                                           |                                              |                                                                                                    |                                                                                                    |
|                                                 |                                                           |                                              | and the second second second second second second second second second second second second second second second |                                                                                                    |
|                                                 |                                                           |                                              |                                                                                                    |                                                                                                    |
|                                                 |                                                           |                                              |                                                                                                    |                                                                                                    |
|                                                 |                                                           |                                              |                                                                                                    |                                                                                                    |
|                                                 |                                                           |                                              |                                                                                                    |                                                                                                    |
|                                                 |                                                           |                                              |                                                                                                    |                                                                                                    |
|                                                 |                                                           |                                              |                                                                                                    |                                                                                                    |
|                                                 |                                                           |                                              |                                                                                                    |                                                                                                    |
|                                                 |                                                           |                                              |                                                                                                    |                                                                                                    |
|                                                 |                                                           |                                              |                                                                                                    |                                                                                                    |
| 🖄   📲 🖌 🐺 🖌 🔚 Detai                             |                                                           |                                              |                                                                                                    |                                                                                                    |
| cript Linkages                                  |                                                           |                                              |                                                                                                    |                                                                                                    |
|                                                 | -                                                         |                                              |                                                                                                    |                                                                                                    |
| nk Sts Typ Linkage Type Stp                     |                                                           |                                              |                                                                                                    |                                                                                                    |
| 1 Get/Set Parameter 1                           |                                                           |                                              |                                                                                                    |                                                                                                    |
| 2 T23 Number Range 4                            |                                                           |                                              |                                                                                                    |                                                                                                    |
| 3 Outbound IDoc - FLC. 4                        |                                                           |                                              |                                                                                                    |                                                                                                    |
| 1 123 Number Range 9                            |                                                           |                                              |                                                                                                    |                                                                                                    |
| S 123 Number Range 9                            |                                                           |                                              |                                                                                                    |                                                                                                    |
| Number Range 9 V                                | ( )                                                       |                                              | ( )                                                                                                    | •                                                                                                    |

#### IDoc investigate screen

The green indicator next to the linkage in the lower left part of the screen indicates that the validation of the recorded IDoc with what happened in the playback has passed.

When the linkage in the lower left is selected, the right hand side appears with the recorded/expected IDoc shown on the left and the playback/actual IDoc on the right. You are able to see the IDoc control record (header) of each and the underlying segments and segment fields.

#### **Recording inbound and outbound IDocs**

To capture both inbound and oubtound IDoc's in your source system, you need to activate the two IDoc related recording enhancements. This is detailed in the following earlier section on <u>General Enhancements</u> -> <u>Enhancements</u>.

Once captured in the recording, these linkages will be visible as either "Inbound IDoc" or "Outbound IDoc" linkages in the **Business Transaction Linkage Explorer**. After transferring to the Repository, these same linkages will be found within the **Test Script Linkage Explorer**.

#### Playing back and comparing IDocs

During the playback, the same IDocs will be captured and then compared to what happened in the recording. You must activate the playback enhancement to achieve this otherwise you will always have an "IDoc missing" failure reason since no IDoc's will be captured at all.

#### **Additional Notes**

You can deactivate the comparison of the IDoc segment data if you expect to see differences between the IDoc data in the recording versus the playback. This would typically happen if such fields as time-stamps, unique identifiers or GUID's are contained within the segment data. This parameter is explained in the earlier section on <u>Configuration Parameters</u>.

Note that you are now able to "suppress" certain fields from the comparison of the expected IDoc and the actual IDoc. These configuration must be entered into the central system, table /BTI/AUT\_C\_CHIS. This allows you to either include or exclude certain IDoc segment fields from the comparison for a particular IDoc message type.

# **Pre-playback Simulation**

With Tesitmony v2.21 a number of enhancements have been made to the playback simulation program to allow you to understand the requirement on the bots prior to building the execution queue. In this version of the pre-playback simulation, you must still have created a recording, and it is on the data in this recording that the pre-playback simulation will process.

The key output of the pre-playback simulation is to give you a heads up on the expected run-time of the playback and how many bots you will require.

The program name is **/BTI/AUT\_EARLY\_PLAYBACK\_SIM**. It should be run upon the central system only. You specify the test plan ID and the number of worker jobs you have available for use in the central system to facilitate the playback. You should also specify how many background jobs you expect to have available on the target system when you run the playback.

The sequencing strategy should be set to 02 (full throttle) unless for smaller playbacks you intend to use sequencing strategy 01. You can also specify the time frame to obtain an estimate on what the playback will do every N minutes.

A sample of the select-options for the program is shown below:

| 🕼 <u>P</u> rogram <u>E</u> dit <u>G</u> oto S <u>v</u> stem <u>H</u> elp         | _ 🗆 × |
|----------------------------------------------------------------------------------|-------|
| ♥                                                                                |       |
| Testimony: Playback simulation based on recording data                           |       |
| $\mathbf{G}$                                                                     |       |
|                                                                                  |       |
|                                                                                  |       |
| Plan ID 123                                                                      |       |
| No. of worker jobs         20           No. of available BGD processes         3 |       |
| No. or available BGD processes 3                                                 |       |
| Sequence strategy                                                                |       |
| Sequence Strategy 01                                                             |       |
|                                                                                  |       |
| Time Frame                                                                       |       |
| ● None                                                                           |       |
| 0 15 minutes                                                                     |       |
| 30 minutes                                                                       |       |
| O1 hour                                                                          |       |
| 2 hours                                                                          |       |
|                                                                                  |       |
|                                                                                  |       |
|                                                                                  |       |
|                                                                                  |       |
|                                                                                  |       |
|                                                                                  |       |
|                                                                                  |       |
|                                                                                  |       |
|                                                                                  |       |
|                                                                                  |       |
|                                                                                  |       |
|                                                                                  | ~ 🔟   |
|                                                                                  |       |

Pre-playback Simulation Program

### **Outbound RFC Analysis Program**

As a pre-cursor to ramping up outbound RFC service virtualization, v2.21 has a built-in analysis program that lets you analyze your production (source) systems outbound RFC calls.

It is important for us to know the following about your system before deciding on whether we can support your outbound RFC service virtualization aspirations:

- 1. Which RFC's are called?
- 2. Via which RFC destinations?
- 3. When and with what volumes?
- 4. To which systems are these calls made?
- 5. Are those external systems SAP servers?
- 6. Are we able to request additional information from those external systems?

To gather the answers to the above questions, a new program has been created that interrogates your systems usage data and prepares the above information.

The program is called **/BTI/AUT\_ORFC\_STAT\_COLLECT**. and must be run upon the central system only. You specify the STAD data parameters that are to be analyzed including the time period of analysis.

Once the program has been executed, the results can be seen in the output. However, a more user friendly version of this is available within the "Outbound RFC Setup" section of the "Recording" sub-menu.

|                                     | 0 DE 2666 NH0                                                            | \$                             |                                                |                     |           |       |                                  |  |
|-------------------------------------|--------------------------------------------------------------------------|--------------------------------|------------------------------------------------|---------------------|-----------|-------|----------------------------------|--|
| astimony                            |                                                                          |                                |                                                |                     |           |       |                                  |  |
| 1                                   |                                                                          |                                |                                                |                     |           |       |                                  |  |
| WITEXT                              | Information                                                              |                                | u district an sin web and                      |                     |           |       |                                  |  |
|                                     | In order to enable service virtualization during                         | plavback, you must in          | et setup outbound RFC capt                     | ure. The first stag | e is to   |       |                                  |  |
| Plan O Final Combined Test FEB-2020 | all perform analysis of the existing source system                       | (s) and then activate          | the outbound capture pror t                    | to recording.       |           |       |                                  |  |
|                                     |                                                                          |                                |                                                |                     |           |       |                                  |  |
|                                     | Culbourd RFC Setup for Systems                                           |                                |                                                | 124-53-23-24        |           |       |                                  |  |
|                                     | <u>()</u>                                                                |                                |                                                |                     |           |       |                                  |  |
|                                     | Outbound RFC Setup for Source Systems                                    |                                |                                                |                     |           |       |                                  |  |
|                                     | Type 530 System description                                              |                                |                                                |                     |           |       |                                  |  |
| 0                                   | TD1 TC1 Recording                                                        |                                |                                                |                     |           |       |                                  |  |
| Overies                             |                                                                          |                                |                                                |                     |           |       |                                  |  |
| Configuration                       |                                                                          |                                |                                                |                     |           |       |                                  |  |
| Recording                           | Cuthrund RPC Setup                                                       |                                |                                                |                     |           |       |                                  |  |
| scording                            | RFC Capture Activation Andres / Pr                                       | eparatikn                      |                                                |                     |           |       |                                  |  |
| Link Type                           |                                                                          |                                |                                                | de de content       |           |       |                                  |  |
| Recording Status                    |                                                                          | × 1                            |                                                |                     |           |       |                                  |  |
| File System Monitoring              | Outbound RFCs                                                            |                                |                                                |                     |           |       |                                  |  |
| Outbound RFC Setup                  | FFC Outbound RFC Name                                                    | Call Points                    | Sts Status                                     | Total               | Par Day   | Sar 1 | Ann BPC Anneoshia in Destination |  |
| Enhancement Setup<br>Job Manager    | REC. PING                                                                | 19 cell points                 | <ul> <li>Iractive</li> </ul>                   | 44998               | 292       |       |                                  |  |
| Standard Recordings                 | & ARFC_DEST_SHEP                                                         | 4 call points                  | Iractive                                       | 42672               | 277       |       |                                  |  |
| Filtered Recordings                 | & ARFC_DEST_CONFERM                                                      | 1 call point                   | <ul> <li>Inactive</li> </ul>                   | 42672               | 277       |       |                                  |  |
| Constant Constant of Constant       | KS_REW_PROGRAPI_INDEX_REC                                                | 1 call point                   | evtxer.                                        | 33093               | 215       |       |                                  |  |
|                                     | 6 SCOV_GFT_RFC_STATUS                                                    | L call point                   | <ul> <li>tractive</li> </ul>                   | 30377               | 197       |       |                                  |  |
|                                     | SCOV_CHECK_SINGLE_SERV<br>SCOV_FLUSH_SHM_DATA                            | 1 call point                   | <ul> <li>Inactive</li> <li>Inactive</li> </ul> | 13720               | 69<br>(9) |       |                                  |  |
|                                     | SCOV GET ONOFT SHI C                                                     | 1 call point                   | <ul> <li>Iractive</li> </ul>                   | 7555                | 50        |       |                                  |  |
|                                     | PIGFARMDATA                                                              | 1 call point                   | <ul> <li>iractve</li> </ul>                    | 4732                | 31        |       |                                  |  |
|                                     | % /BIL/AUT_EXE_DEL_EXEC_STEP_SKV                                         | 1 call point                   | evtxer.                                        | 3415                | 22        |       |                                  |  |
|                                     | Q THUSRIMFO                                                              | 1 call point                   | Iractve                                        | 3198                | 21        |       |                                  |  |
|                                     | SWNC_COLLECTOR_STARTER                                                   | 1 call point                   | <ul> <li>fractive</li> </ul>                   | 3195                | 21        |       |                                  |  |
|                                     | SAFXPG_START_XPG_LONG                                                    | 1.call point                   | <ul> <li>Iractive</li> </ul>                   | 3191                | 21        |       |                                  |  |
|                                     | SAFXPG IND XPG<br>3 /BTL/AUT_EX_GET_MEMORY_CON                           | 1 call point<br>2 call points  | <ul> <li>Iractive</li> <li>Iractive</li> </ul> | 3191<br>1025        | 21        |       |                                  |  |
|                                     | % /BTL/TE_CHECK_FORM_REQUIRED                                            | 2 call points                  | <ul> <li>Inactive</li> </ul>                   | 1925                | 12        |       |                                  |  |
|                                     | 6 /BIL/TE_DILINE_RISK_ANL_INTERN                                         | 1 call point                   | <ul> <li>iractve</li> </ul>                    | 1819                | 12        |       |                                  |  |
|                                     | & /BTI/TE_CHECK_ACTIVE_EIRCTIONS                                         | 4 call points                  | <ul> <li>Inartive</li> </ul>                   | 1715                | 11        |       |                                  |  |
|                                     | 10. /BTL/TE_TRANSPORTS_BY_CREATION                                       | 1 call point.                  | Inactive                                       | 1531                | 11        |       |                                  |  |
|                                     | <b>W. TRINT PROGRESS INDICATOR</b>                                       | 0 call points                  | Iractive                                       | 1241                | 8         |       |                                  |  |
|                                     | /BTI/AUT_EX_OUI_DYNPRO_ACTION                                            | 1 call point                   | <ul> <li>Iractive</li> </ul>                   | 1057                | 7         |       |                                  |  |
|                                     | RS_SCRP_GF_PROCESS_640                                                   | 2 call points                  | <ul> <li>Iractive</li> </ul>                   | 1027                | ?         |       |                                  |  |
| apostory                            | <ul> <li>/BTI/TE_SAP_TR_FORM</li> <li>/BII/AUT_CHECK_RFC_AUTH</li> </ul> | 2 call points<br>2 call points | <ul> <li>Iractive</li> <li>Iractive</li> </ul> | 826                 | 5         |       |                                  |  |
| aeculion I                          | % /BTI/TE_TR_STAT_UPDATE_VALUE                                           | 4 call points                  | <ul> <li>Iractve</li> <li>Iractve</li> </ul>   | 728                 | 5         |       |                                  |  |
| Results                             | & RIN_COLLECT                                                            | 1 cell point.                  | • Institue                                     | 664                 | 7         |       |                                  |  |
|                                     |                                                                          |                                |                                                |                     |           |       |                                  |  |
| Reporting                           |                                                                          |                                |                                                |                     |           |       |                                  |  |

Outbound RFC Analysis

# **Other Product Changes**

The following additional changes have been made in the Testimony v2.21 release.

| Testimony<br>Functionality                | Enhancement that has been done                                                                                                    |  |  |
|-------------------------------------------|----------------------------------------------------------------------------------------------------|--|--|
| Auto-clicker<br>for pop-ups               | During long and complex playbacks, popups on certain transaction codes would appear and block the playback. An example is the network graphic in transaction C202 (Change/Display master recipe). The bot now automatically closes these windows if it can so you do not need to constantly monitor and look for blocking popups.                                                       |  |  |
| External<br>session not<br>found issue    | The bot will now login automatically when a user session is not found thus removing this technical error altogether.                                                                                                    |  |  |
| Batch job log<br>evaluation<br>method     | New methods of batch job log evaluation dependent upon customer requirements – see the details in the new general parameters section for parameter BATCH_EVALUATION.                                                                                                    |  |  |
| New profile<br>parameter<br>check         | The key additional profile parameter we have added is to ensure that "multiple" logins are allowed for a user on the target system.                                                                                                    |  |  |
| New Bot<br>checks                         | <ul> <li>The playback check step to ensure the bots are all correctly setup now also perform the following additional checks:</li> <li>Correct theme is set on the bot</li> <li>SAP GUI history is turned off</li> <li>Bot executable is "authorized" (SAP GUI configuration)</li> <li>IE security setting is correct</li> <li>Bot machine screen resolution is "sufficient"</li> </ul> |  |  |
| Defect<br>Management<br>extensions        | Additional fields have been added to the defect management grid. The message (if any) can<br>be immediately seen in the grid. With the change layout you can also add in the message<br>class, number and type. The "Root cause analysis" flag is also available within the grid as well<br>as being a new filter option.                                                               |  |  |
| Dynamic ID<br>linkages<br>exposed         | The user can now see the dynamic ID's that are created and whether they are "producers" or "consumers". These are also now available within the new version of the investigate screen.                                                                                                    |  |  |
| Batch job<br>spool<br>linkages            | Testimony now captures the batch job spool output (lists) during both the recording and the playback. These are currently not compared but are visible within the linkage explorer and investigate screen.                                                                                                    |  |  |
| Add bots on<br>the fly during<br>playback | Since bots running out of memory can now pause the playback, it is now possible to add bots into the landscape and resume with them. You can start up bots while the queue is paused. Once started and connected to the central system, you will see them in the Active bots in the monitoring section. Click on them and connect them (mark as active). Then resume the                |  |  |

|                                                     | playback.                                                                                                    |
|-----------------------------------------------------|----------------------------------------------------------------------------------------------------|
| Bot RFC<br>sleep mode                               | It had been seen on some playbacks that the bots would go into a "sleep" mode such that RFC calls to them were "queued" and would not be run until the bot executable was brought into focus. This is now resolved and you will see the bot (in the logs) sort this issue out on start-up.                                                                                                    |
| Bot version information                             | Within the supporting infrastructure, those bots that are "active" will now display their bot version in the grid display. Before you start the playback, you can ensure that the bots are all on the expected version.                                                                                                    |
| Generation of<br>bot<br>configuration<br>file       | From the supporting infrastructure, you can now generate the bot XML configuration file automatically. You will still need to enter the username and password that the bot needs to use to logon and register on the central system (either in the XML file or on bot startup).                                                                                                    |
| Test plan<br>filtering                              | Within the menu path Configuration -> Test Plans, the list of test plans can now be filtered extensively. You can restrict the list of test plans by various filter options.                                                                                                    |
| Supporting<br>Infrastructure<br>filtering           | Within the bot supporting infrastructure, various filter options are now available to restrict the list of bots displayed.                                                                                                    |
| Copying bot<br>setup                                | Within the supporting infrastructure, if you are setting up many bots in preparation for a playback, you now have the option to "copy" an existing bot entry. You will still to specify the unique Bot ID as well as the machine name.                                                                                                    |
| Most<br>Frequent<br>Object<br>Sorting               | After a playback has completed, one of the best places to see the results of the playback is to go to the "Most Frequent Objects" grid within the Playback Overview. From here you can now sort by the "Success " per object type and focus in on those objects that are not 100 successful.                                                                                                    |
| Manual<br>dependency<br>configuration               | It is now possible to configure thta certain (low volume) transactions must be run prior to other transactions running. For example, this might be for month-end dialog transactions running prior to batch jobs or stock replenishment jobs running prior to stock level transactions running. Please liaise with Basis Technologies delivery and support when configuring this as it is not appropriate for high volume objects. |
| Dynamic ID<br>and copying<br>of queues              | Previously if you copied an execution queue, the dynamic ID generation on that queue would need to be run again. Now the process of copying the queue will also copy across the dynamic ID's, thus you no longer need to run this again.                                                                                                    |
| Dynamic ID<br>performance                           | The performance of the dynamic ID generation program has been significantly increased by a factor of at least 5 (i.e. 5 times faster). Performance issues were previously seen on large recordings and execution queues which should now be resolved.                                                                                                    |
| Bot Logging                                         | Extended information on what the bot is doing at any one time is now output to the bot logs.                                                                                                    |
| Launch<br>Investigate<br>Screen from<br>Defect list | From the defect management list display, the user can now launch directly into the investigate screen. If there is more than 1 associated script failure, the first is selected and this is the script that the investigate screen will display.                                                                                                    |
| Defect list<br>shows<br>number of                   | The number of associated failed scripts to the defect is now displayed in the defect management list.                                                                                                    |

| failures                             |                                                                                                    |
|--------------------------------------|----------------------------------------------------------------------------------------------------|
| Orphaned<br>Logins                   | When using sampling or exclusions, it is possible that a user logs in but then has all of their scripts excluded. Thus, we would log the user on and leave them logged in during the playback. These orphaned logins are now removed prior to the playback. |
| Manually<br>trigger data<br>transfer | If there is an issue after the recording is deactivated, it is now possible to manually re-trigger the data transfer process.                                                                                                    |

# Notes on S/4 HANA Systems

Testimony is built to function on a central system which records one or more source systems and plays back that recording into one or more target systems. These 3 system types would typically be separate systems. All of the systems must be ABAP stack and on Netweaver release 7.01 and above.

In the case of S/4 HANA systems (1610, 1709, 1809 and 1909), it is possible to install Testimony for recording and playback purposes. The central system would traditionally be a separate Solution Manager system.

Before you record your S/4 HANA system, please liaise with Basis Technologies who will provide you with an additional transport request that should be applied to both your central system and your source S/4 HANA system. The same transport should then be applied to your S/4 HANA playback system prior to starting a playback.

# **Bug Fixes**

The following bugs have been addressed in the Testimony v2.21 release. Please note that this is not an exhaustive list of bug fixes, it is purely intended as a summary of the main issues reported by existing customers in the most commonly used areas of the tool.

| Testimony<br>Functionality                     | Bug that has been fixed                                                                                                    |
|------------------------------------------------|----------------------------------------------------------------------------------------------------|
| Playback Summary<br>Generation                 | At the end of a playback, the playback summary was not being automatically generated. This is now resolved.                                                          |
| Editing Defect comments                        | A fix was implemented for editing defect comments that sometimes threw an exception.                                                                                 |
| Progress in bot<br>monitoring UI               | A minor fix to the progress indicator when refreshing the bot monitoring grid.                                                                                       |
| Prevent multiple bot instances                 | The bot executable could previously be started up on the same machine under the same Windows user leading to anomalies in the playback. This has now been prevented. |
| Resuming after<br>midnight boundary            | When not enough time was left in the playback prior to midnight, the playback could not be resumed since it would immediately pause again. This is now resolved.     |
| Scripts incorrectly run on next day            | In some cases, scripts were incorrectly run on the following day after the midnight boundary was reached. This no longer happens.                                    |
| Step level<br>suppressions<br>created defectsl | Step level suppressions are now correctly set to a state of passed and will no longer create defects.                                                                |
| Missing<br>authorization prep<br>step failure  | A missing authorization object in the default provided role /BTI/AUT_SOURCE_RFC was causing a preparation step to fail. This is now resolved.                        |